# SensyCal FCU200, FCU400 Universal measuring computer M-Bus protocol

Measurement made easy

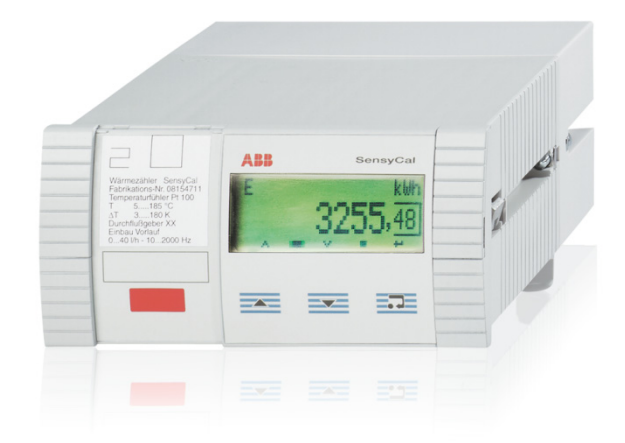

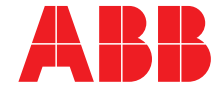

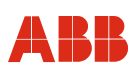

# Universal measuring computer SensyCal FCU200, FCU400

# Protocol description

COM/FCU/MBUS-EN

02.2015

Translation of the original instruction

# Manufacturer:

#### **ABB Automation Products GmbH Process Automation**

Dransfelder Straße 2 D-37079 Göttingen Germany Tel.: +49 551 905-534 Fax: +49 551 905-555

#### **Customer service center**

Phone: +49 180 5 222 580 Fax: +49 621 381 931-29031 automation.service@de.abb.com

© Copyright 2015 by ABB Automation Products GmbH Subject to changes without notice

This document is protected by copyright. It assists the user in safe and efficient operation of the device. The contents of this document, whether whole or in part, may not be copied or reproduced without prior approval by the copyright holder.

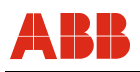

# **Contents**

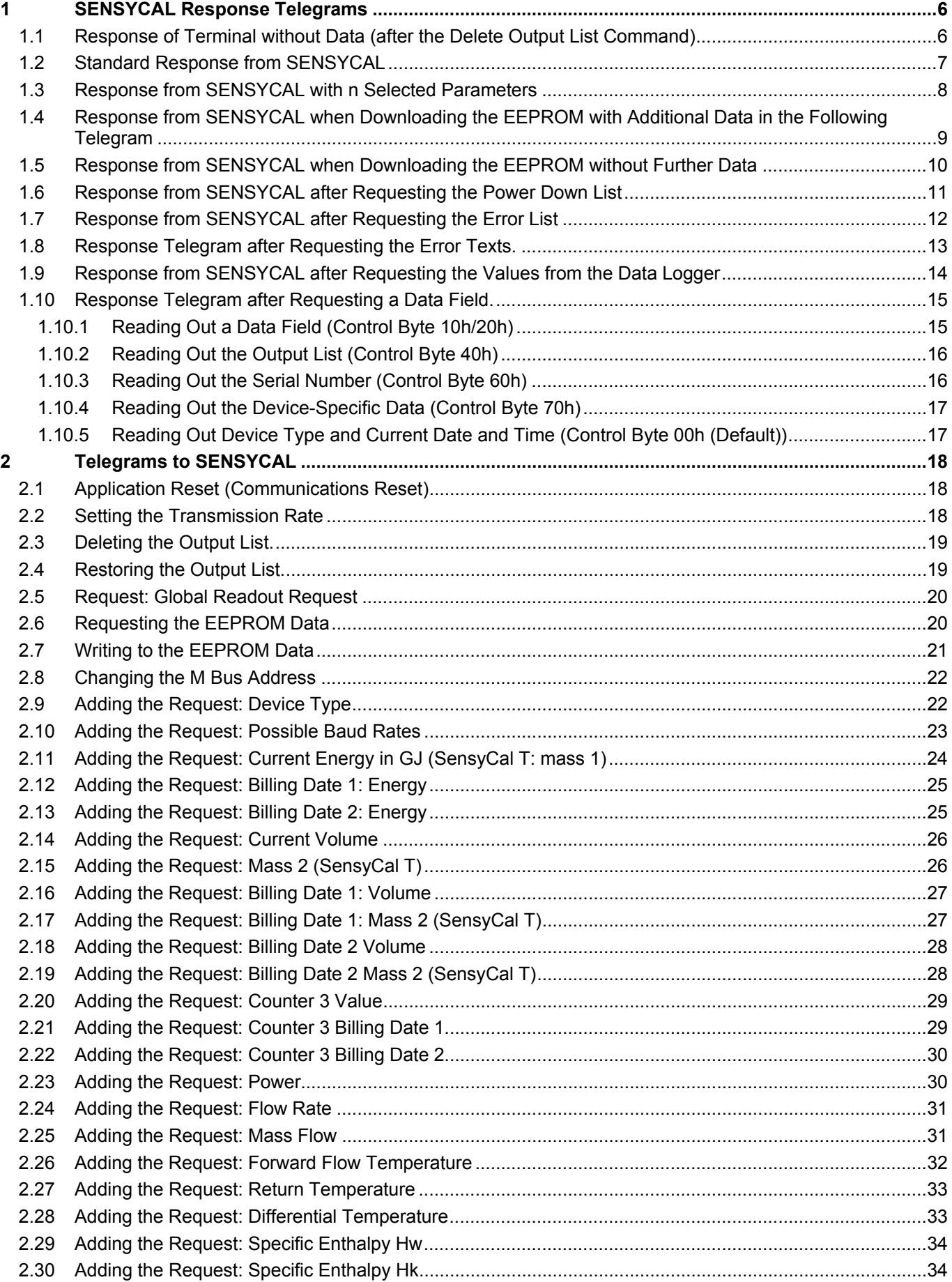

# **Contents**

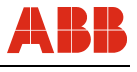

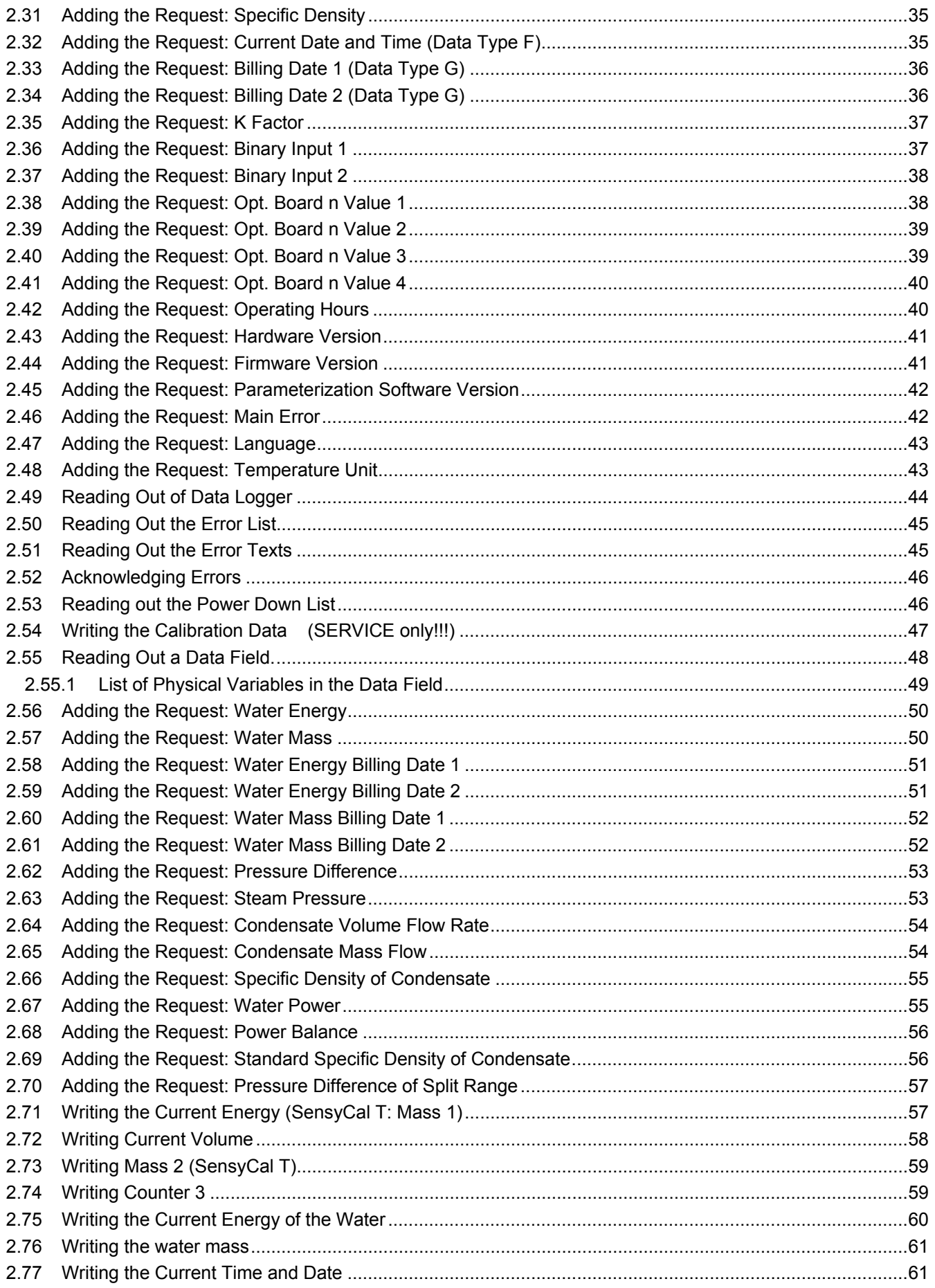

# BB

# **Contents**

![](_page_4_Picture_16.jpeg)

## **1 SENSYCAL Response Telegrams**

The telegram structures that SENSYCAL can return are listed and explained in the following.

#### **1.1 Response of Terminal without Data (after the Delete Output List Command)**

This telegram is always sent when no output data has been selected in SENSYCAL. This is always the case if the internal output list has been deleted.

![](_page_5_Picture_99.jpeg)

![](_page_6_Picture_0.jpeg)

#### **1.2 Standard Response from SENSYCAL**

This telegram is always issued after a REQ\_UD2 preceded by an application reset. It is issued until further values are added to the output list or the SENSYCAL output list is deleted.

Note:

A SND\_NKE sent to the device does **not** set this response.

![](_page_6_Picture_107.jpeg)

ES = end of standard response

#### **1.3 Response from SENSYCAL with n Selected Parameters**

This telegram enables the SENSYCAL data to be transferred in any combination. The sequence of the data is determined by the order in the drop-down list.

If the queried data cannot be transferred in a telegram, a multi-telegram sequence is automatically generated and the missing data is transferred in the following telegram.

![](_page_7_Picture_137.jpeg)

![](_page_8_Picture_0.jpeg)

#### **1.4 Response from SENSYCAL when Downloading the EEPROM with Additional Data in the Following Telegram**

Data is transferred from the EEPROM using a multi-telegram sequence. This allows a variable volume of data to be transferred.

The following telegram is always used if more than one telegram is required and the current telegram is not the last telegram of the series.

![](_page_8_Picture_109.jpeg)

![](_page_9_Picture_1.jpeg)

#### **1.5 Response from SENSYCAL when Downloading the EEPROM without Further Data**

This telegram is used if the current telegram is the last telegram in a multi-telegram sequence or the requested data from the EEPROM can be sent in a telegram.

![](_page_9_Picture_116.jpeg)

EHS = end of manufacturer-specific data

![](_page_10_Picture_0.jpeg)

#### **1.6 Response from SENSYCAL after Requesting the Power Down List**

SENSYCAL transfers the power down list in the following format. A multi-telegram sequence is used.

![](_page_10_Picture_134.jpeg)

![](_page_11_Picture_1.jpeg)

# **1.7 Response from SENSYCAL after Requesting the Error List**

![](_page_11_Picture_136.jpeg)

![](_page_12_Picture_0.jpeg)

## **1.8 Response Telegram after Requesting the Error Texts.**

The strings with the error texts will be sent in the language selected in SENSYCAL.

![](_page_12_Picture_136.jpeg)

## **Response telegram (VIFE of request telegram = 1)**

![](_page_12_Picture_137.jpeg)

#### **Response telegram (VIFE of request telegram = 2)**

![](_page_12_Picture_138.jpeg)

![](_page_13_Picture_1.jpeg)

#### **1.9 Response from SENSYCAL after Requesting the Values from the Data Logger**

SENSYCAL responds with a multi-telegram sequence. No more than one log period is transferred per telegram. The last transmitted block is always concluded with a 0fh.

Each telegram also contains the period length and the integration time. The period number is also transferred in the memory number of the DIF/DIFE combination. The units are formed according to the SENSYCAL configuration. Max. values are marked by the function field in the DIF. Init values are marked by an additional VIFE.

The structure of the data logger is variable; the response telegram therefore also varies accordingly. The structure of the data logger can be requested by reading out the data field (device-specific data).

![](_page_13_Picture_158.jpeg)

![](_page_14_Picture_0.jpeg)

# **1.10 Response Telegram after Requesting a Data Field.**

The returned buffer has the following format:

![](_page_14_Picture_137.jpeg)

#### **1.10.1 Reading Out a Data Field (Control Byte 10h/20h)**

![](_page_14_Picture_138.jpeg)

# **SENSYCAL Response Telegrams**

![](_page_15_Picture_1.jpeg)

# **1.10.2 Reading Out the Output List (Control Byte 40h)**

![](_page_15_Picture_100.jpeg)

## **1.10.3 Reading Out the Serial Number (Control Byte 60h)**

![](_page_15_Picture_101.jpeg)

![](_page_16_Picture_0.jpeg)

#### **1.10.4 Reading Out the Device-Specific Data (Control Byte 70h)**

![](_page_16_Picture_130.jpeg)

#### **1.10.5 Reading Out Device Type and Current Date and Time (Control Byte 00h (Default))**

![](_page_16_Picture_131.jpeg)

Note: Only single telegrams intended. MDH can follow immediately after the time point

## **Telegrams to SENSYCAL**

## **2 Telegrams to SENSYCAL**

All telegrams that can be sent from the master to the SENSYCAL are listed below.

#### **2.1 Application Reset (Communications Reset)**

If SENSYCAL receives such a telegram, it performs a reset of the communications application layer. After the application reset, SENSYCAL responds to every request from the next request onwards with its standard response (see above).

![](_page_17_Picture_137.jpeg)

#### **2.2 Setting the Transmission Rate**

The telegram changes the transmission rate for communication. The telegram is still acknowledged with the old transmission rate.

![](_page_17_Picture_138.jpeg)

![](_page_17_Picture_139.jpeg)

![](_page_18_Picture_0.jpeg)

#### **2.3 Deleting the Output List.**

This telegram deletes the SENSYCAL output list.

![](_page_18_Picture_111.jpeg)

#### **2.4 Restoring the Output List.**

This telegram restores the output list after it has been deleted once

![](_page_18_Picture_112.jpeg)

#### **2.5 Request: Global Readout Request**

This request deletes the existing output list and then adds all the values from SENSYCAL. Not included in the output:

- The EEPROM contents
- The fault lists
- The data logger values.

![](_page_19_Picture_162.jpeg)

#### **2.6 Requesting the EEPROM Data**

The following telegram requests the specified EEPROM pages. The first DIF/VIF combination specifies the start page, the second combination the end page. If the end page is omitted, the last EEPROM page automatically becomes the end page.

The transfer of the data from the SENSYCAL EEPROM starts with the next REQ\_UD2 and ends when the specified end page is reached, which will generally result in a multi-telegram sequence. Once the requested EEPROM data has been transmitted, SENSYCAL responds with its previously set response.

![](_page_19_Picture_163.jpeg)

S is a nine-digit binary number S8(MSB), S7... S0(LSB)

![](_page_20_Picture_1.jpeg)

Example:

\$68 \$0b \$0b \$68 \$73 \$64 \$51 \$88 \$80 \$00 \$7f \$C8 \$8F \$01 \$7f Cs 16 Reads the EEPROM contents from page 0 to page 63 inclusive

#### **2.7 Writing to the EEPROM Data**

The following telegram is provided for writing data to the SENSYCAL EEPROM.

The data will be written from the start page coded in the first DIF/VIF combination. The data will only be written to the EEPROM if sufficient data is available.

![](_page_20_Picture_123.jpeg)

S is a nine-digit binary number S8(MSB), S7... S0(LSB)

Note:

After writing the EEPROM data, a time of 500 ms should be allowed to elapse before the written data can be accessed again.

If communication parameters have been changed as a result of writing the EEPROM data, this must be taken into account accordingly.

#### **2.8 Changing the M Bus Address**

![](_page_21_Picture_107.jpeg)

### **2.9 Adding the Request: Device Type**

This telegram extends the output list. The device type is delivered in the form of an ASCII character (W, S, T, etc.).

![](_page_21_Picture_108.jpeg)

![](_page_22_Picture_0.jpeg)

#### **2.10 Adding the Request: Possible Baud Rates**

This telegram extends the output list. An MBus record containing information about the available transmission rates is now also output.

![](_page_22_Picture_82.jpeg)

The RSP\_DU returns a binary byte coded as follows:

![](_page_22_Picture_83.jpeg)

A set bit means that this transmission rate is available.

#### **2.11 Adding the Request: Current Energy in GJ (SensyCal T: mass 1)**

This telegram extends the output list. An MBus record containing the current energy is now also output.

![](_page_23_Picture_129.jpeg)

The current energy can also be requested in other units (see table of energy units).

#### **Energy units**

![](_page_23_Picture_130.jpeg)

#### **Mass 1 units (SensyCal T)**

![](_page_23_Picture_131.jpeg)

**However, the device always responds with the unit set in the device.** 

![](_page_24_Picture_0.jpeg)

#### **2.12 Adding the Request: Billing Date 1: Energy**

This telegram extends the output list. An MBus record containing the energy on billing date 1 is now also output.

![](_page_24_Picture_116.jpeg)

#### **2.13 Adding the Request: Billing Date 2: Energy**

This telegram extends the output list. An MBus record containing the energy on billing date 2 is now also output.

![](_page_24_Picture_117.jpeg)

#### **2.14 Adding the Request: Current Volume**

This telegram extends the output list. An MBus record containing the current volume is now also output.

![](_page_25_Picture_140.jpeg)

#### **Volume units**

![](_page_25_Picture_141.jpeg)

#### **2.15 Adding the Request: Mass 2 (SensyCal T)**

This telegram extends the output list. An MBus record containing the current volume is now also output.

![](_page_25_Picture_142.jpeg)

![](_page_26_Picture_0.jpeg)

#### **Mass 2 units**

![](_page_26_Picture_140.jpeg)

**However, the device always responds with the unit set in the device.** 

#### **2.16 Adding the Request: Billing Date 1: Volume**

This telegram extends the output list. An MBus record containing the volume on billing date 1 is now also output.

![](_page_26_Picture_141.jpeg)

#### **2.17 Adding the Request: Billing Date 1: Mass 2 (SensyCal T)**

This telegram extends the output list. An MBus record containing the volume on billing date 1 is now also output.

![](_page_26_Picture_142.jpeg)

#### **2.18 Adding the Request: Billing Date 2 Volume**

This telegram extends the output list. An MBus record containing the volume on billing date 2 is now also output.

![](_page_27_Picture_120.jpeg)

#### **2.19 Adding the Request: Billing Date 2 Mass 2 (SensyCal T)**

This telegram extends the output list. An MBus record containing the volume on billing date 2 is now also output.

![](_page_27_Picture_121.jpeg)

![](_page_28_Picture_0.jpeg)

#### **2.20 Adding the Request: Counter 3 Value**

This telegram extends the output list. An MBus record containing the current value of counter 3 is now also output.

![](_page_28_Picture_117.jpeg)

When counter 3 is queried, the value of main counter 3 is returned. The unit is returned in accordance with the SENSYCAL settings. Counter readings that define a tariff or a value during an error condition are indicated by the corresponding flags in the DIF block. The unit is then identical to that of the corresponding main counter.

#### **2.21 Adding the Request: Counter 3 Billing Date 1**

This telegram extends the output list. An MBus record containing the value of counter 3 on billing date 1 is now also output.

![](_page_28_Picture_118.jpeg)

#### **2.22 Adding the Request: Counter 3 Billing Date 2**

This telegram extends the output list. An MBus record containing the value of counter 3 on billing date 2 is now also output.

![](_page_29_Picture_159.jpeg)

#### **2.23 Adding the Request: Power**

This telegram extends the output list. An MBus record containing the current power is now also output.

![](_page_29_Picture_160.jpeg)

#### **Power units**

![](_page_29_Picture_161.jpeg)

**However, the device always responds with the unit set in the device.** 

![](_page_30_Picture_0.jpeg)

#### **2.24 Adding the Request: Flow Rate**

This telegram extends the output list. An MBus record containing the current flow rate is now also output.

![](_page_30_Picture_143.jpeg)

#### **Flow rate units**

![](_page_30_Picture_144.jpeg)

**However, the device always responds with the unit set in the device.** 

#### **2.25 Adding the Request: Mass Flow**

This telegram extends the output list. An MBus record containing the current mass flow is now also output.

![](_page_30_Picture_145.jpeg)

#### **Mass flow units**

![](_page_31_Picture_151.jpeg)

#### **Additional SensyCal T units**

![](_page_31_Picture_152.jpeg)

**However, the device always responds with the unit set in the device.** 

#### **2.26 Adding the Request: Forward Flow Temperature**

This telegram extends the output list. An MBus record containing the current forward flow temperature is now also output.

![](_page_31_Picture_153.jpeg)

The forward flow temperature can be requested with the following VIF(E)s (see next table). However, the device always responds with the unit set in the device.

![](_page_31_Picture_154.jpeg)

![](_page_32_Picture_0.jpeg)

#### **2.27 Adding the Request: Return Temperature**

This telegram extends the output list. An MBus record containing the current return temperature is now also output.

![](_page_32_Picture_152.jpeg)

The return temperature can be requested with the following VIF(E)s (see next table). However, the device always responds with the unit set in the device.

![](_page_32_Picture_153.jpeg)

#### **2.28 Adding the Request: Differential Temperature**

This telegram extends the output list. An MBus record containing the current differential temperature is now also output.

![](_page_32_Picture_154.jpeg)

The differential temperature can be requested with the following VIF(E)s (see next table). However, the device always responds with the unit set in the device.

![](_page_32_Picture_155.jpeg)

#### **2.29 Adding the Request: Specific Enthalpy Hw**

This telegram extends the output list. An MBus record containing the specific enthalpy Hw is now also output.

![](_page_33_Picture_114.jpeg)

#### **2.30 Adding the Request: Specific Enthalpy Hk**

This telegram extends the output list. An MBus record containing the specific enthalpy Hk is now also output.

![](_page_33_Picture_115.jpeg)

![](_page_34_Picture_0.jpeg)

#### **2.31 Adding the Request: Specific Density**

This telegram extends the output list. An MBus record containing the specific density is now also output.

![](_page_34_Picture_110.jpeg)

#### **2.32 Adding the Request: Current Date and Time (Data Type F)**

This telegram extends the output list. An MBus record containing the current date and time is now also output.

![](_page_34_Picture_111.jpeg)

#### **2.33 Adding the Request: Billing Date 1 (Data Type G)**

This telegram extends the output list. An MBus record containing the date of billing date 1 is now also output.

![](_page_35_Picture_114.jpeg)

#### **2.34 Adding the Request: Billing Date 2 (Data Type G)**

This telegram extends the output list. An MBus record containing the date of billing date 2 is now also output.

![](_page_35_Picture_115.jpeg)
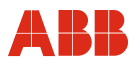

## **2.35 Adding the Request: K Factor**

This telegram extends the output list. An MBus record containing the K factor is now also output.

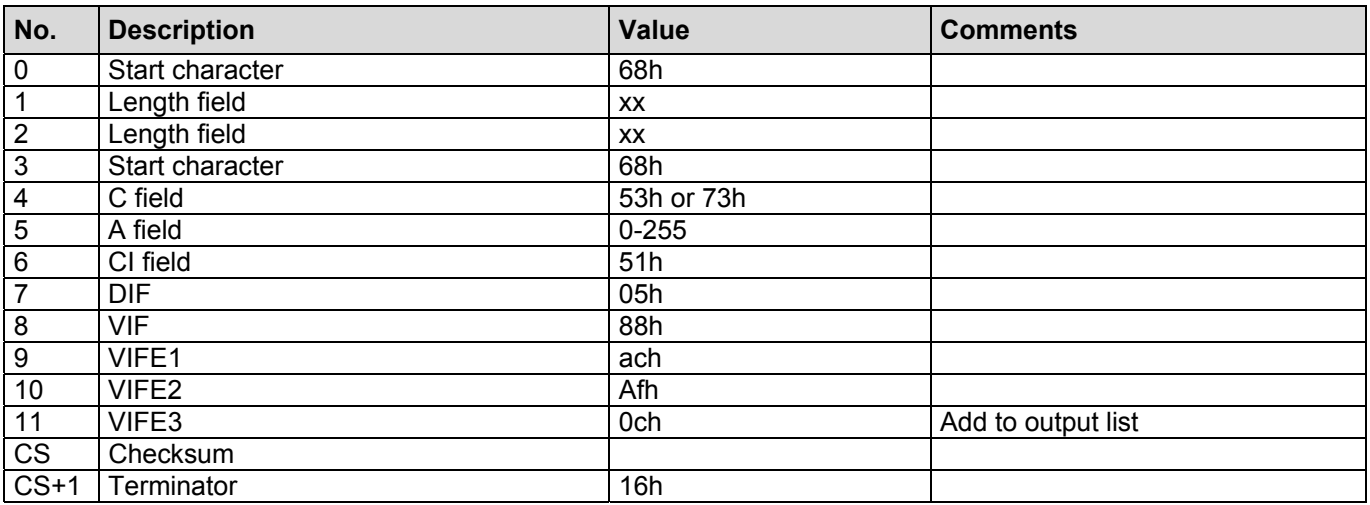

## **2.36 Adding the Request: Binary Input 1**

This telegram extends the output list. An MBus record containing the status of binary input 1 is now also output.

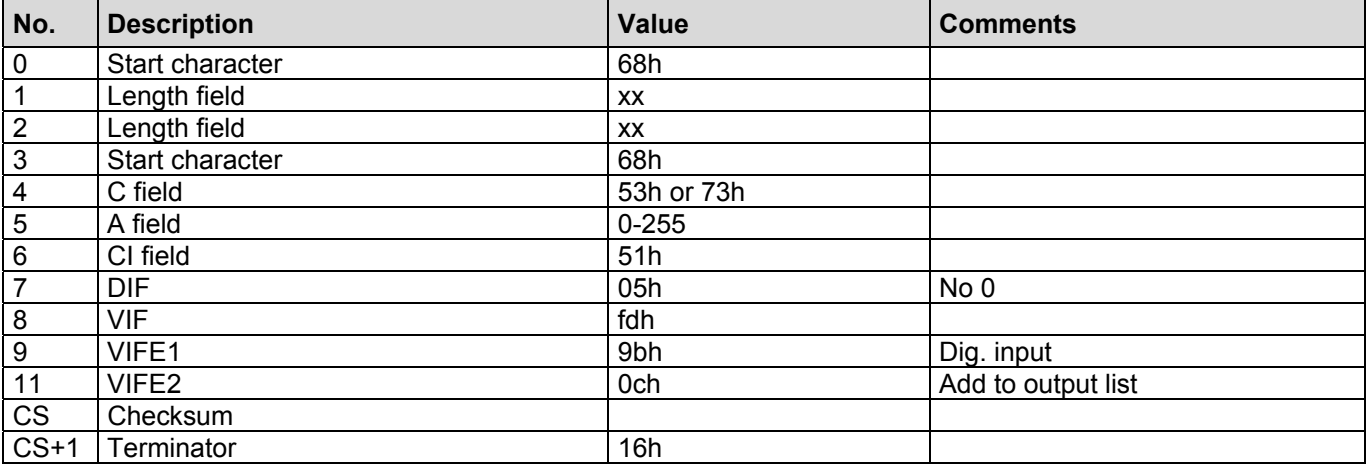

The unit is determined in the response based on the SENSYCAL configuration.

## **2.37 Adding the Request: Binary Input 2**

This telegram extends the output list. An MBus record containing the status of binary input 2 is now also output.

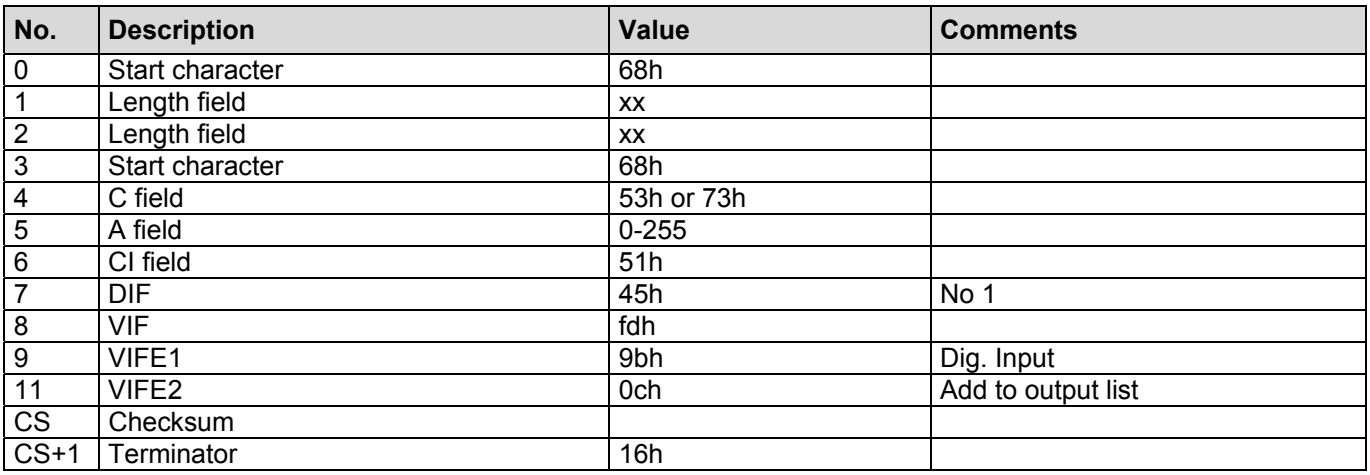

The unit is determined in the response based on the SENSYCAL configuration.

## **2.38 Adding the Request: Opt. Board n Value 1**

This telegram extends the output list. An MBus record containing value 1 of the optional board selected through n is now also output.

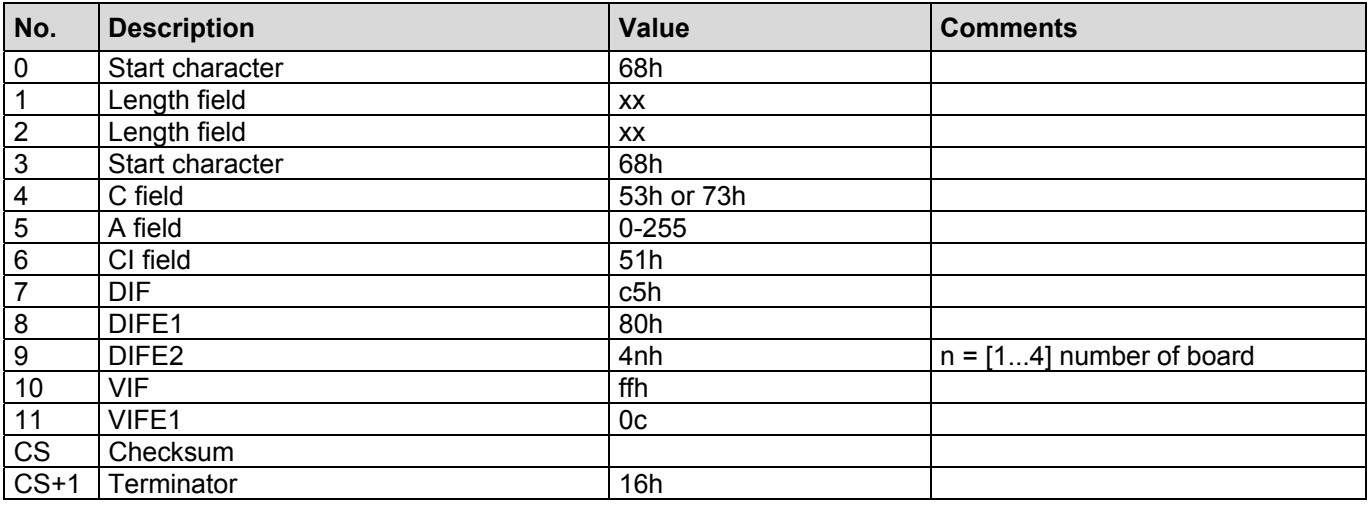

Note:

If a board is not present, an additional VIFE (15h: value not available) will also be included in the output. In this case, the value is undefined.

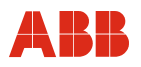

## **2.39 Adding the Request: Opt. Board n Value 2**

This telegram extends the output list. An MBus record containing value 2 of the optional board selected through n is now also output.

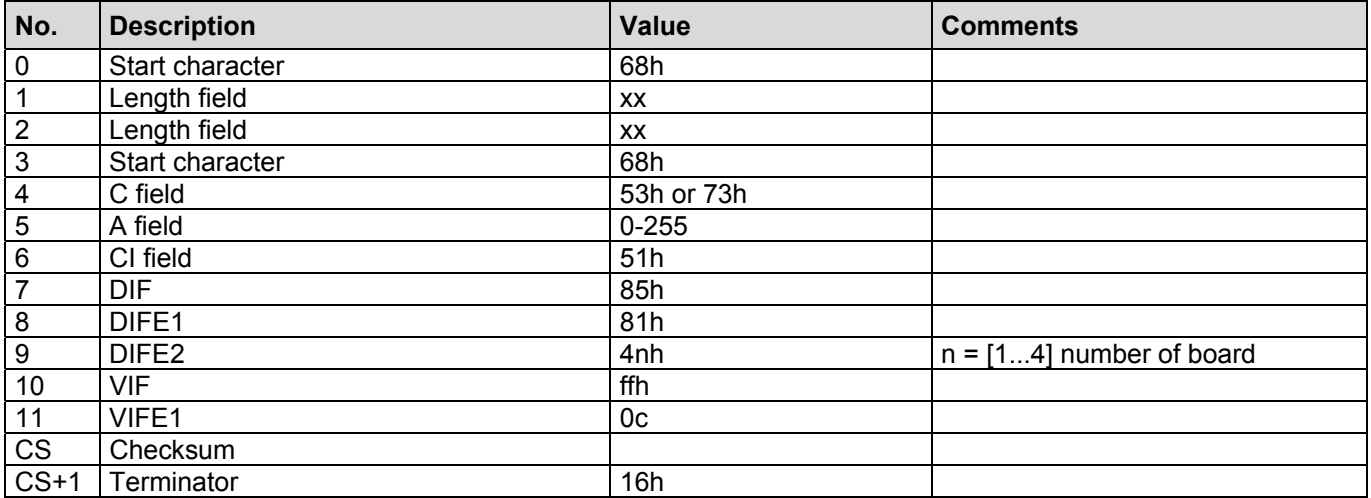

Note:

If a board is not present, an additional VIFE (15h: value not available) will also be included in the output. In this case, the value is undefined.

## **2.40 Adding the Request: Opt. Board n Value 3**

This telegram extends the output list. An MBus record containing value 3 of the optional board selected through n is now also output.

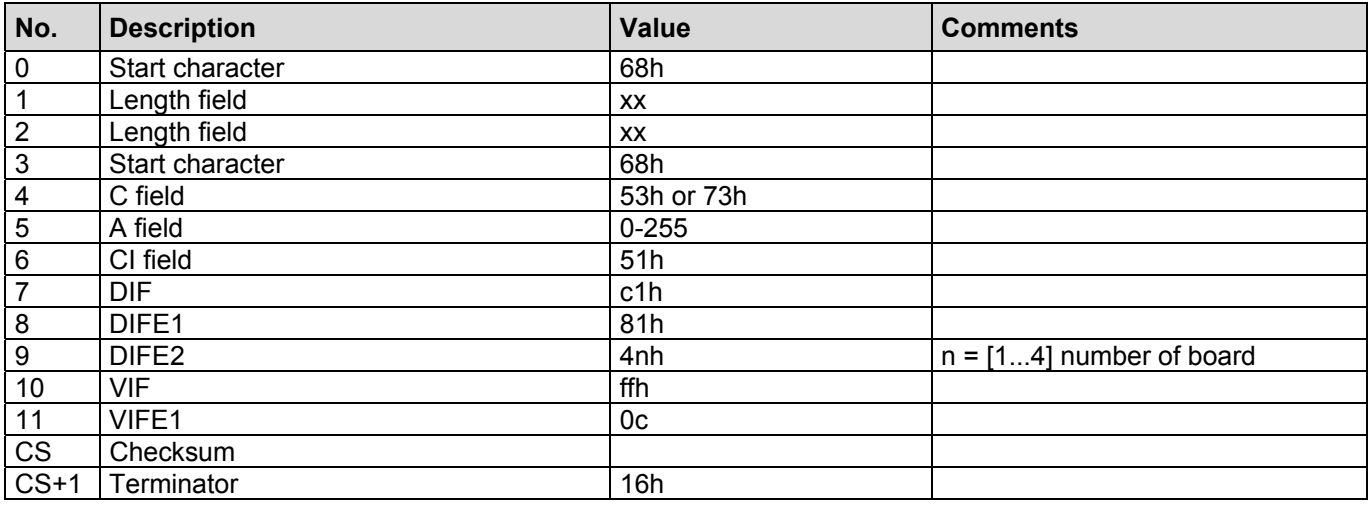

Note:

If a board is not present, an additional VIFE (15h: value not available) will also be included in the output. In this case, the value is undefined.

## **2.41 Adding the Request: Opt. Board n Value 4**

This telegram extends the output list. An MBus record containing value 4 of the optional board selected through n is now also output.

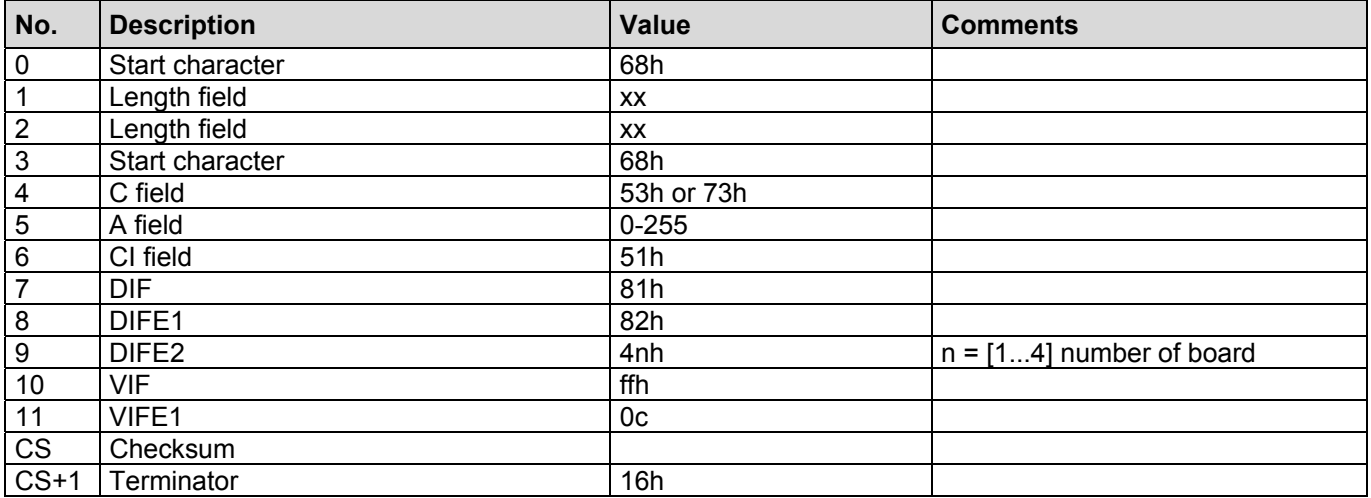

Note:

If a board is not present, an additional VIFE (15h: value not available) will also be included in the output. In this case, the value is undefined.

## **2.42 Adding the Request: Operating Hours**

This telegram extends the output list. An MBus record containing the operating hours of SENSYCAL is now also output.

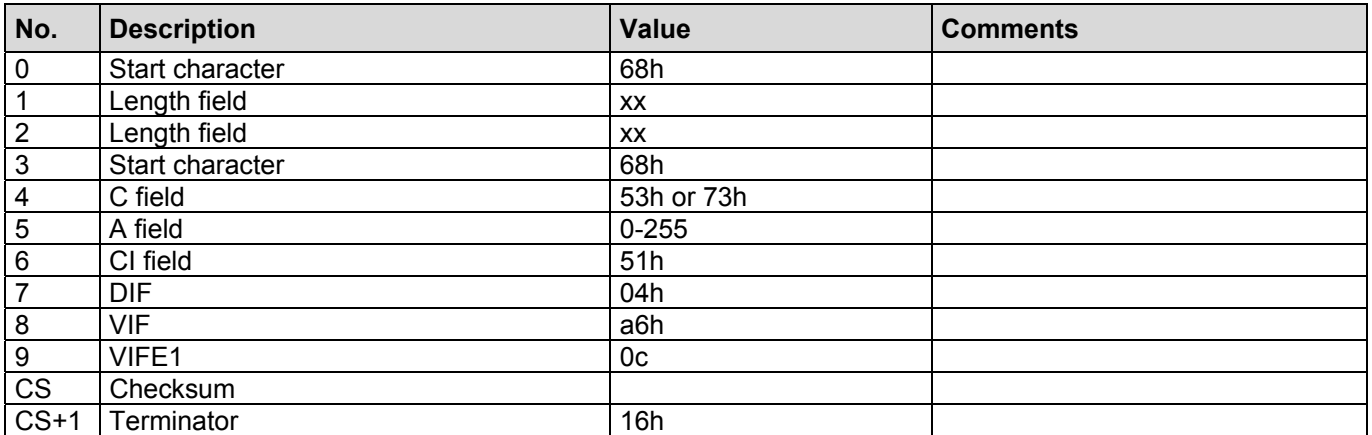

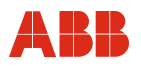

## **2.43 Adding the Request: Hardware Version**

This telegram extends the output list. An MBus record containing the SENSYCAL hardware version is now also output.

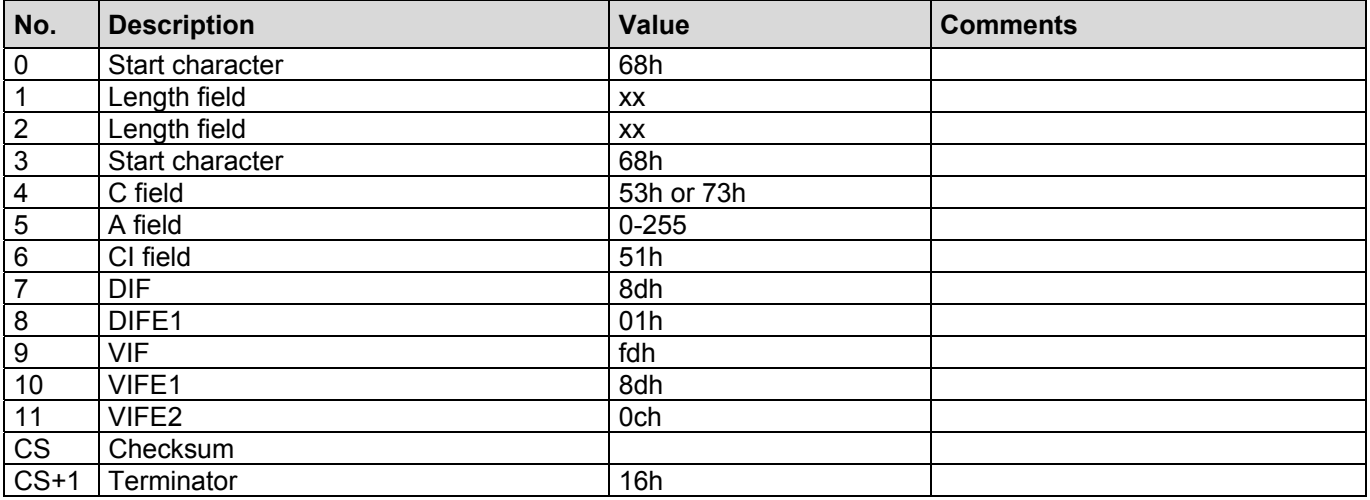

A buffer is returned following a request. The length can be found in buffer[0].

#### **2.44 Adding the Request: Firmware Version**

This telegram extends the output list. An MBus record containing the SENSYCAL firmware version is now also output.

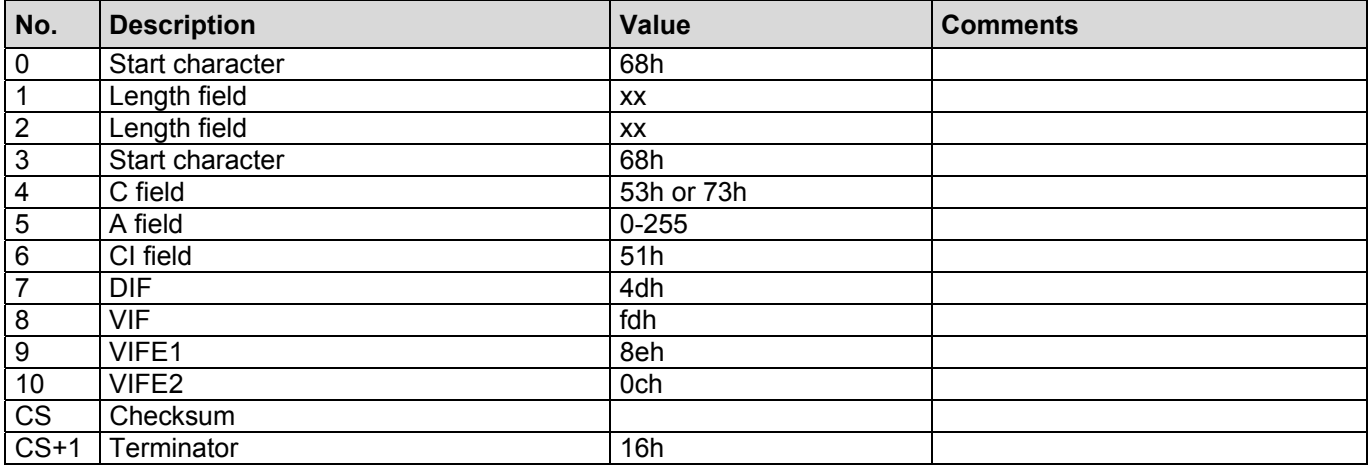

A buffer is returned following a request. The length can be found in buffer[0].

## **2.45 Adding the Request: Parameterization Software Version**

This telegram extends the output list. An MBus record containing the version of the SENSYCAL parameterization software is now also output.

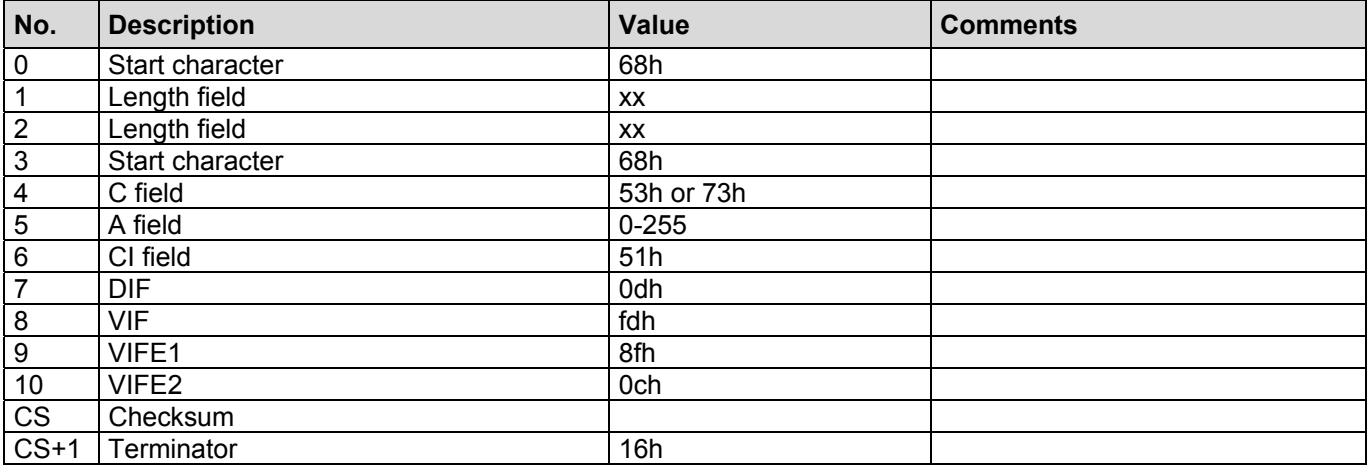

A buffer is returned following a request. The length can be found in buffer[0].

#### **2.46 Adding the Request: Main Error**

This telegram adds the main error to the output list.

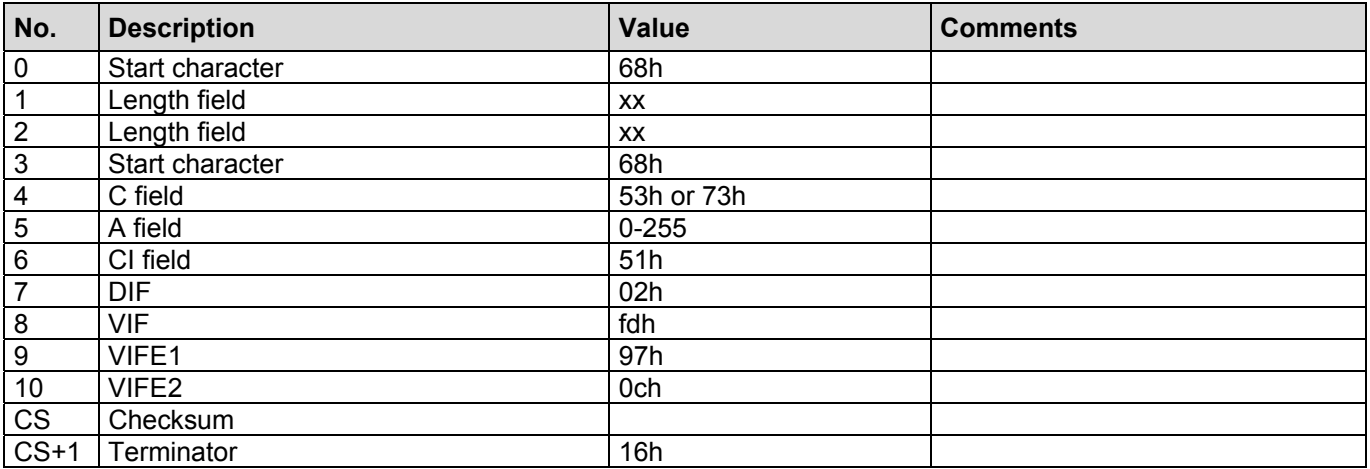

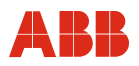

## **2.47 Adding the Request: Language**

This telegram extends the output list. An MBus record containing the language in which SENSYCAL is operated is now also output.

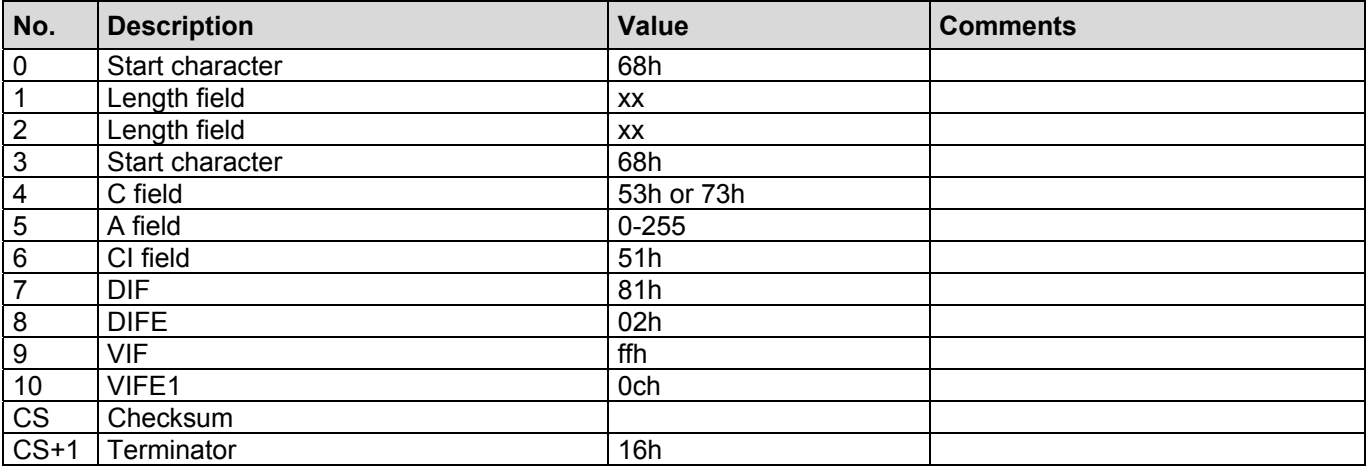

#### **2.48 Adding the Request: Temperature Unit**

This telegram extends the output list. An MBus record containing the temperature unit used by SENSYCAL is now also output.

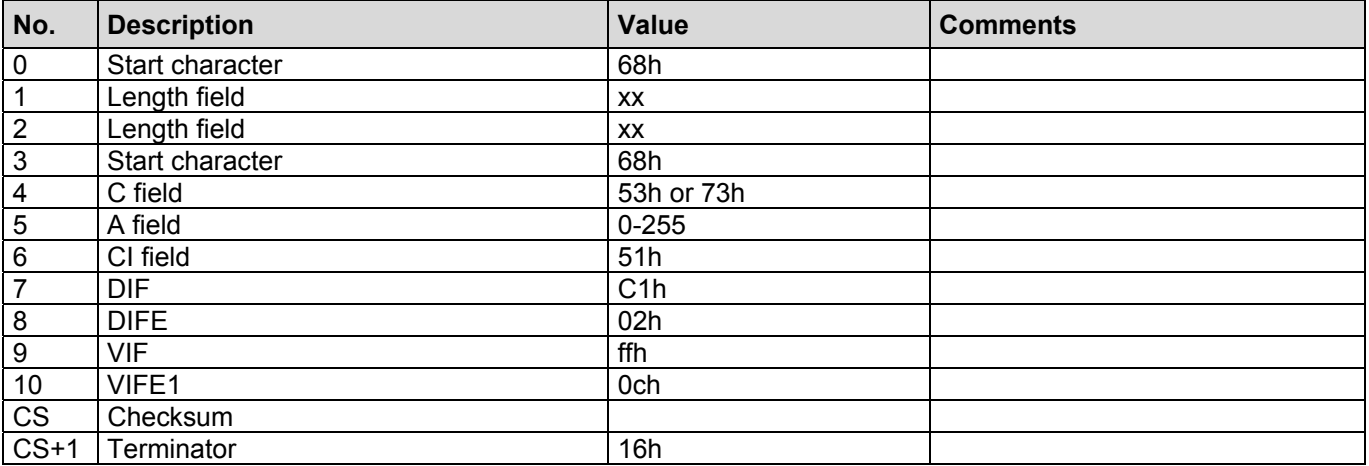

## **2.49 Reading Out of Data Logger**

The following telegram requests the values from the data logger. The transfer starts with the next REQ\_UD2. Once the transfer is complete, SENSYCAL responds again with the telegram set by the output list. The structure of the data logger can be requested when reading out a data field.

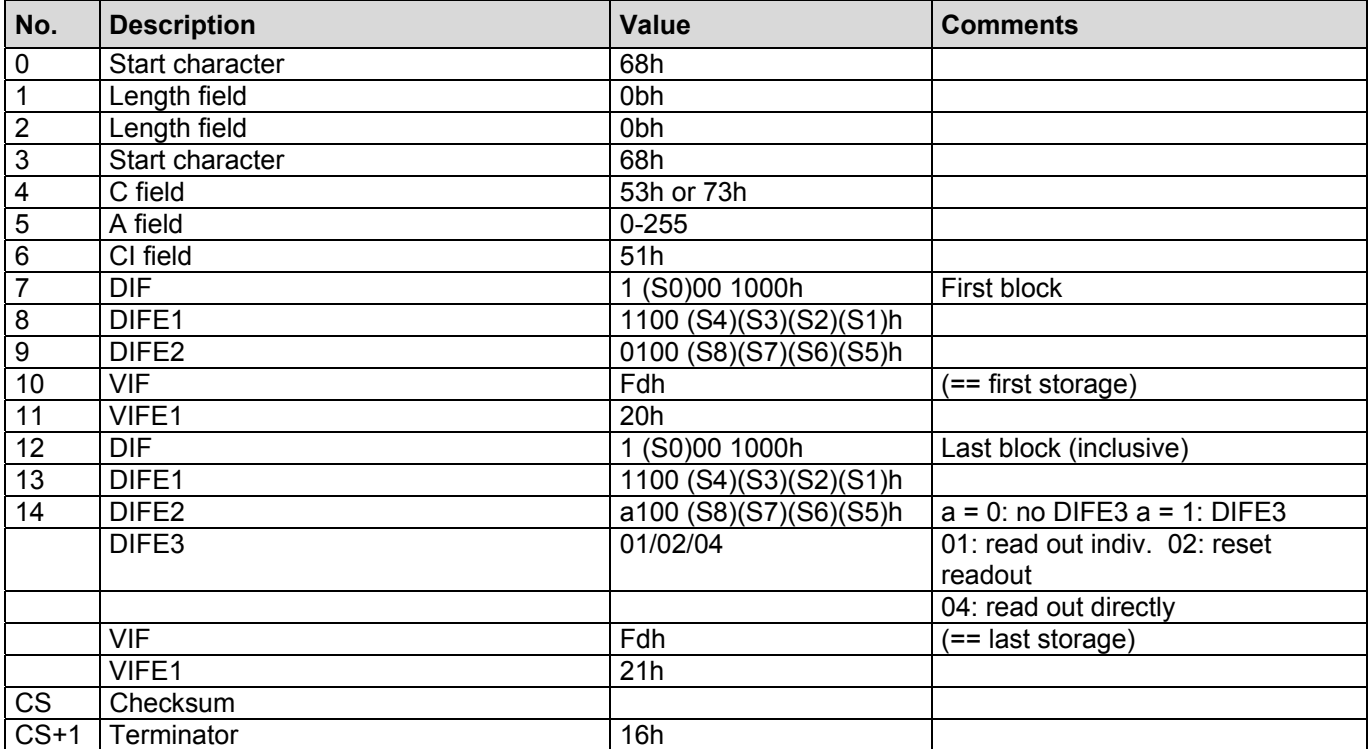

## **S is an eight-digit binary number formed from S0(LSB) to S8(MSB) value range [0…511]**

First block: 511 = read out everything (contents of last block not relevant)

Last block: 511 = read out current log period (contents of first block not relevant)

Number of bytes per log/readDirect(x): 64/100 128/50 192/32 256/24 readDirect = number x to current log period. If the log period is outside of readDirect, an interval of approx. 500 ms between the readout telegram and the next REQ\_UD2 is required.

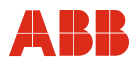

#### **2.50 Reading Out the Error List**

The following telegram requests the error list from SENSYCAL. The transfer starts with the next REQ\_UD2. Once the transfer is complete, SENSYCAL responds again with the telegram set by the output list.

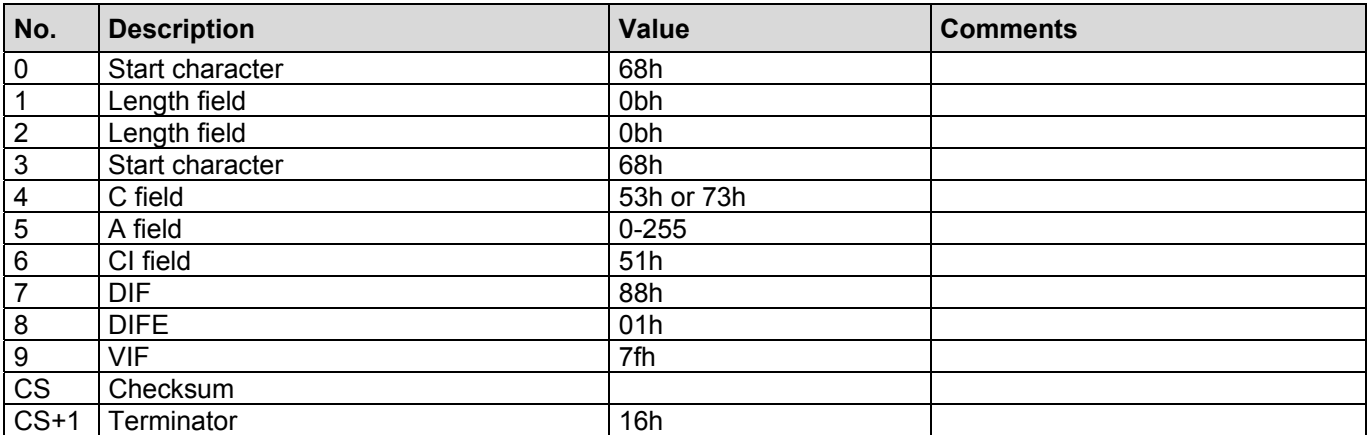

The error list is output with the next REQ\_UD2. If the error list does not fit in a telegram, a multi-telegram sequence is automatically started. The error list is concluded with a 0fh in each case.

#### **2.51 Reading Out the Error Texts**

The following telegram requests the error texts from SENSYCAL. The transfer starts with the next REQ\_UD2. The texts will be output in the language selected in SENSYCAL. Once the transfer is complete, SENSYCAL responds again with the telegram set by the output list.

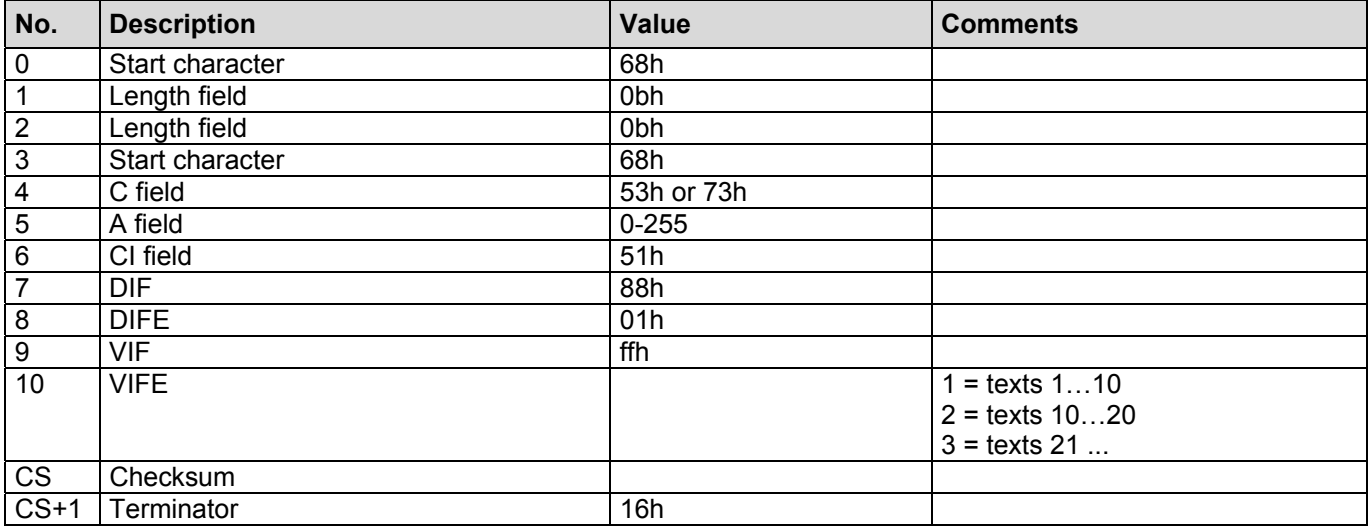

## **2.52 Acknowledging Errors**

The error messages are acknowledged with the following telegram. Note: Error messages that are still active cannot be acknowledged.

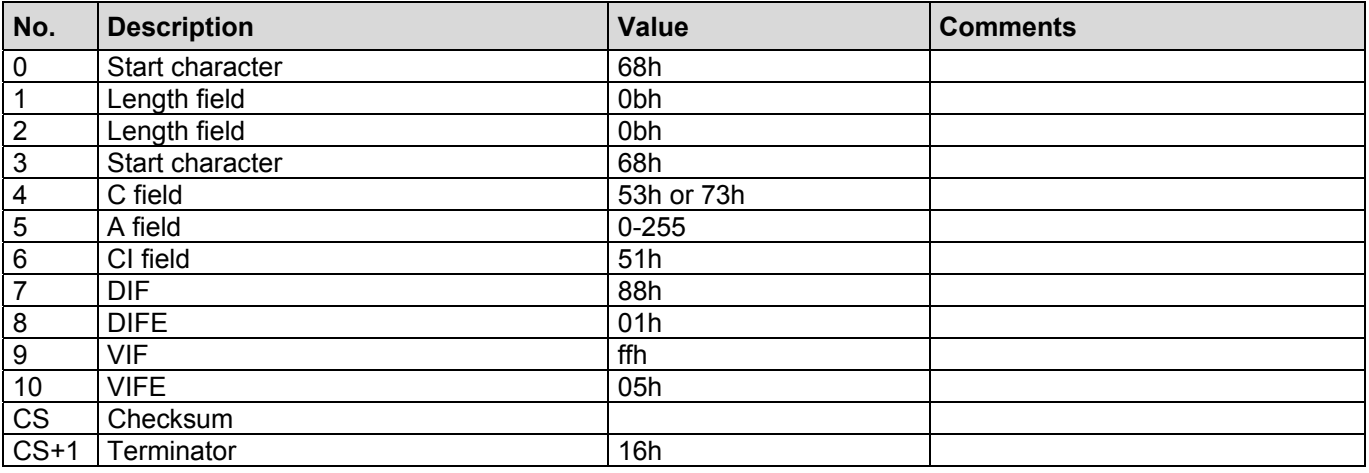

#### **2.53 Reading out the Power Down List**

The following telegram requests the power down list from SENSYCAL. The power down list is output when the next request is issued. If the list does not fit in a telegram, a multi-telegram sequence is automatically started. The output of the list is concluded with a 0fh in each case. Once the transfer is complete, SENSYCAL responds again with the telegram set by the output list.

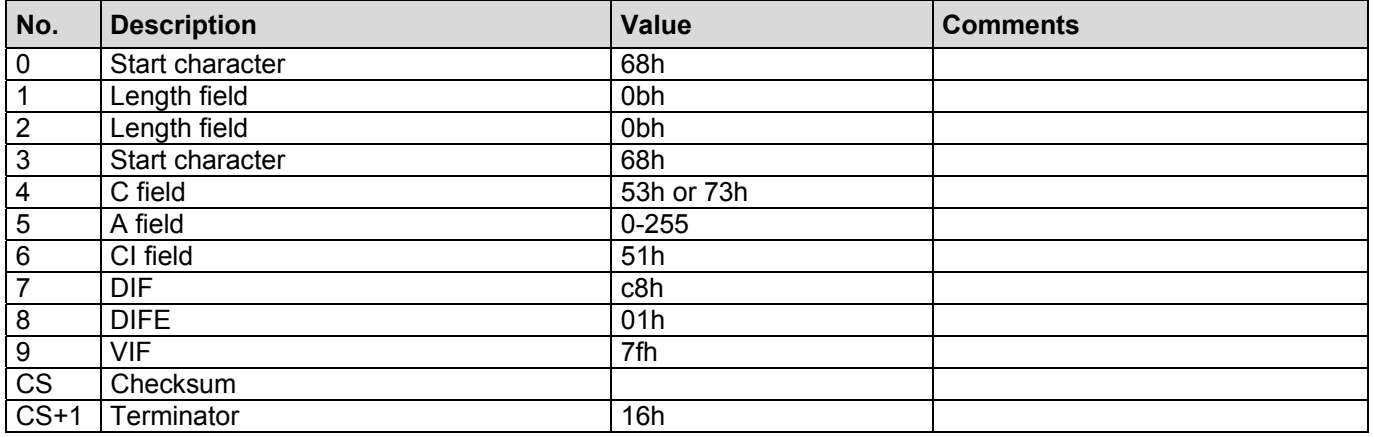

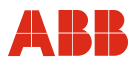

# **2.54 Writing the Calibration Data (SERVICE only!!!)**

The following telegram writes the calibration data to SENSYCAL. A calibration is then triggered.

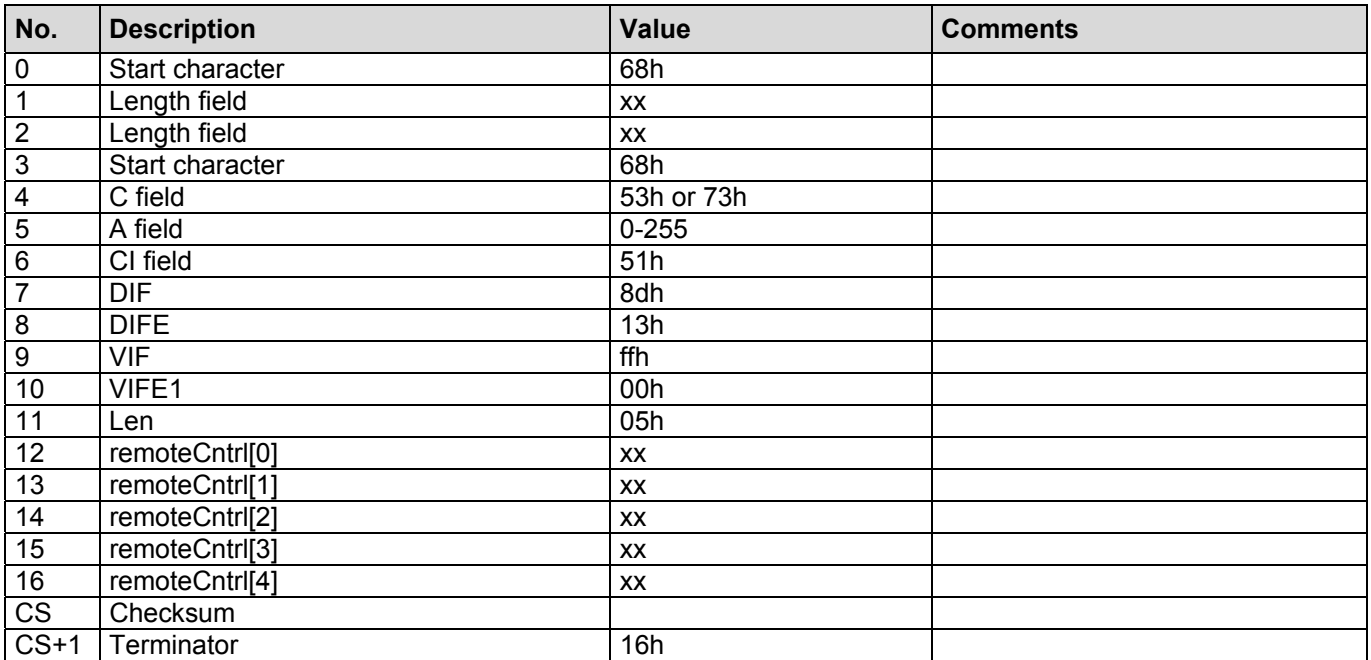

## **2.55 Reading Out a Data Field.**

The following telegram requests the *dataField[]* data field from SENSYCAL. The transfer starts with the next REQ\_UD2. Once the transfer is complete, SENSYCAL responds again with the telegram set by the output list.

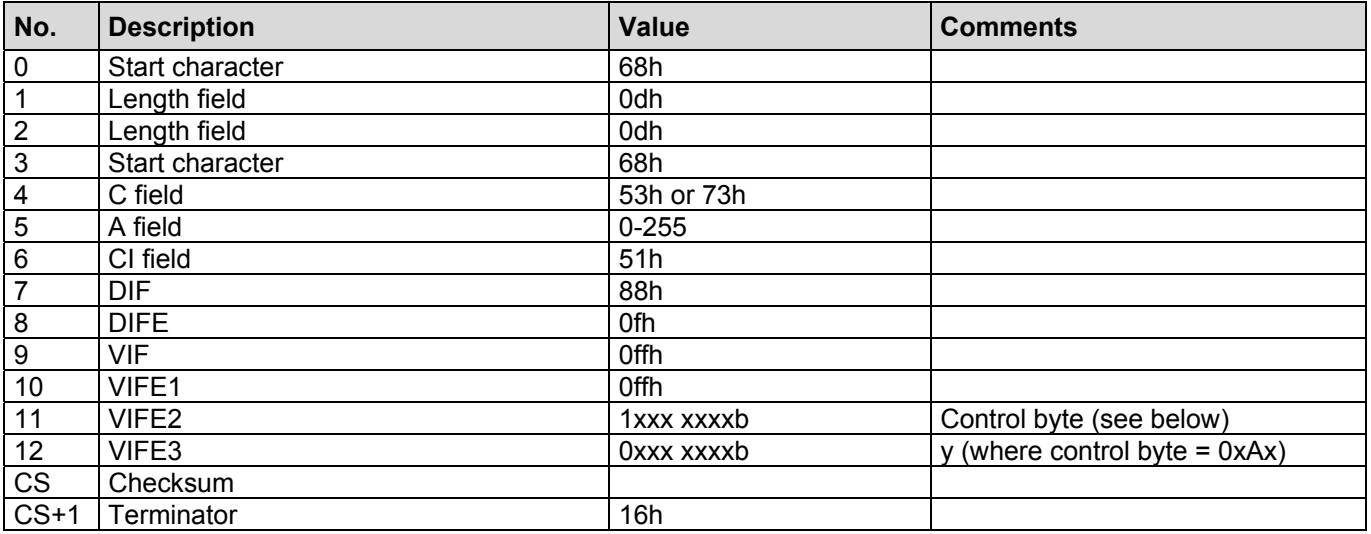

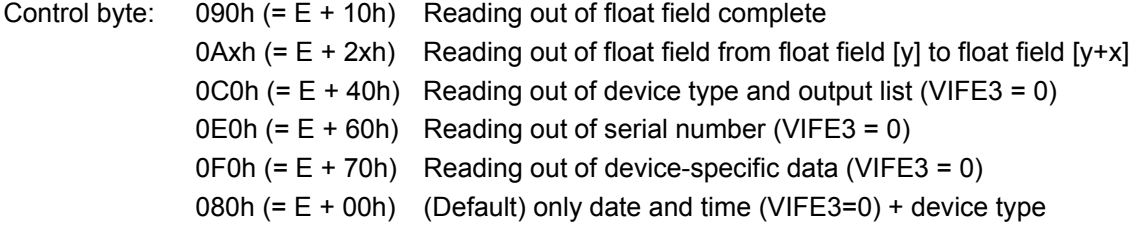

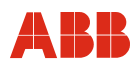

# **2.55.1 List of Physical Variables in the Data Field**

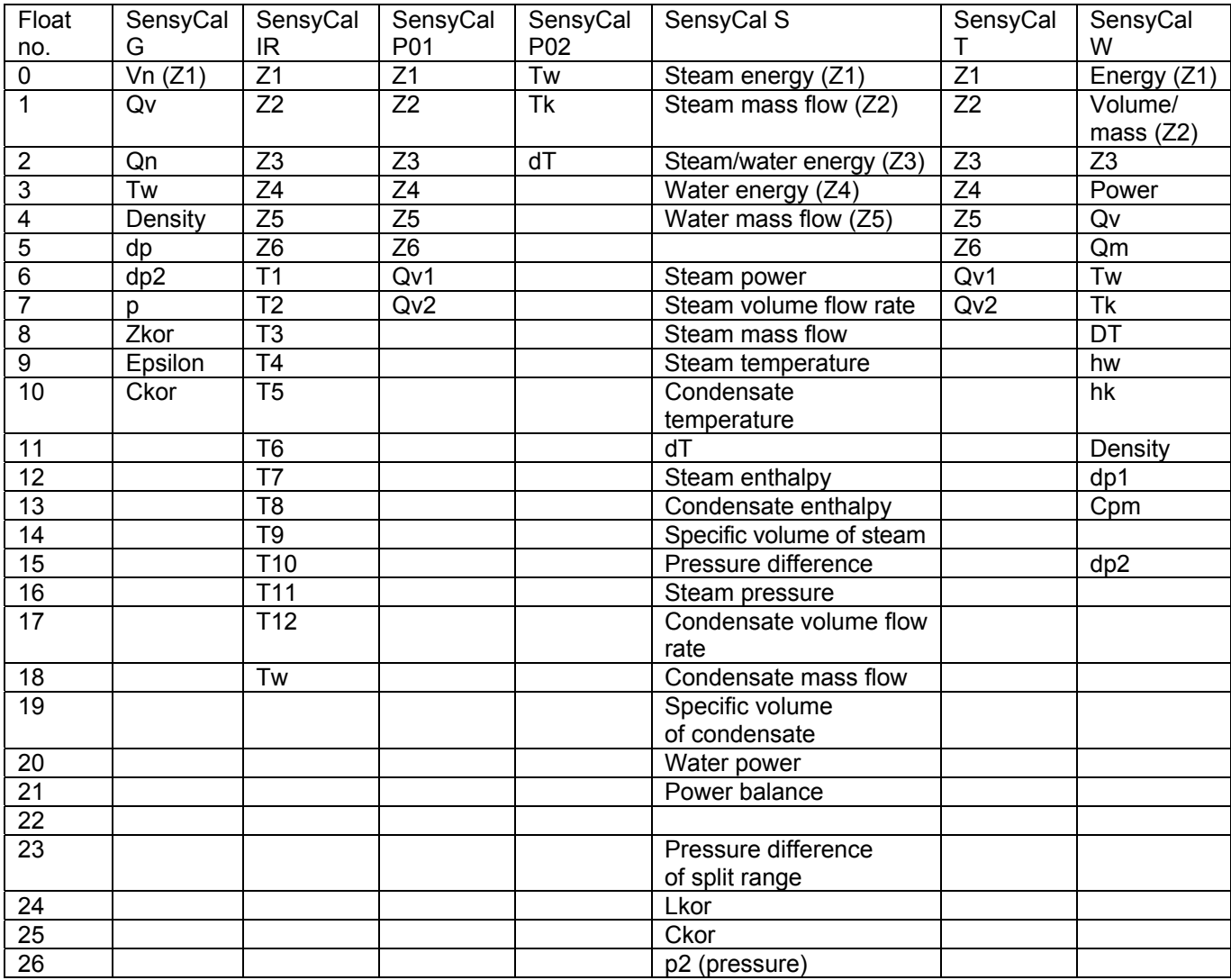

## **2.56 Adding the Request: Water Energy**

This telegram extends the output list. An MBus record containing the energy of the water is now also output.

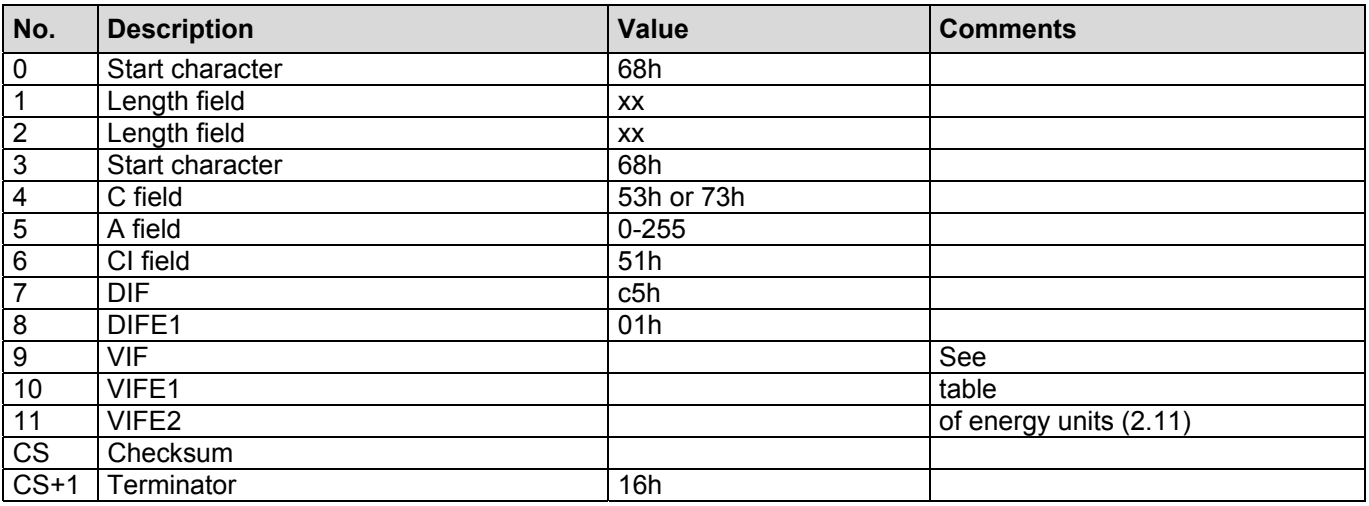

#### **2.57 Adding the Request: Water Mass**

This telegram extends the output list. An MBus record containing the mass of the water is now also output.

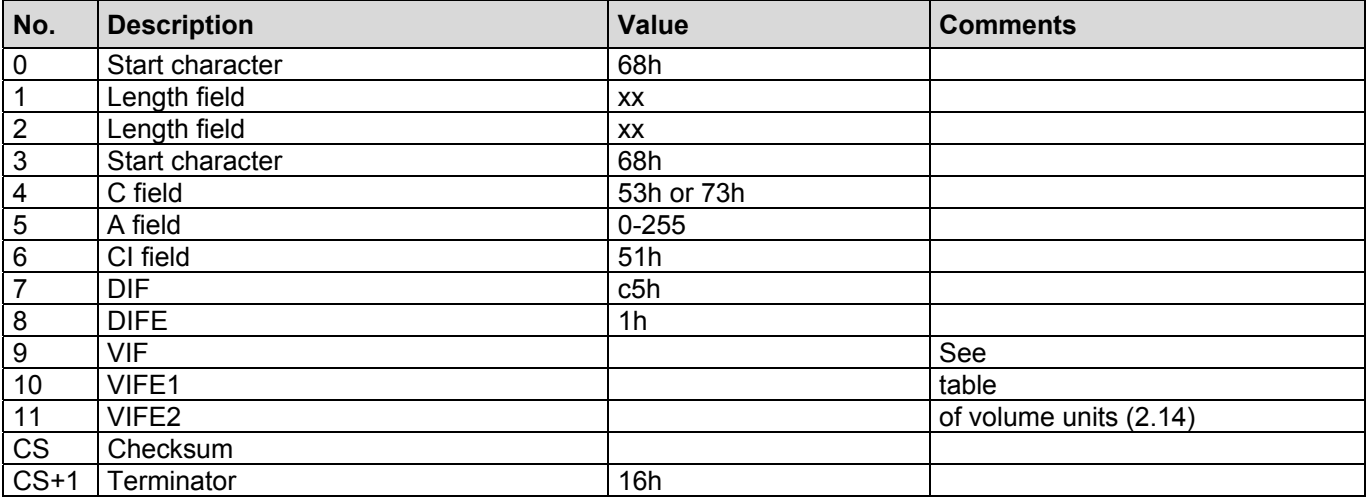

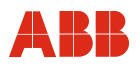

## **2.58 Adding the Request: Water Energy Billing Date 1**

This telegram extends the output list. An MBus record containing the energy of the water on billing date 1 is now also output.

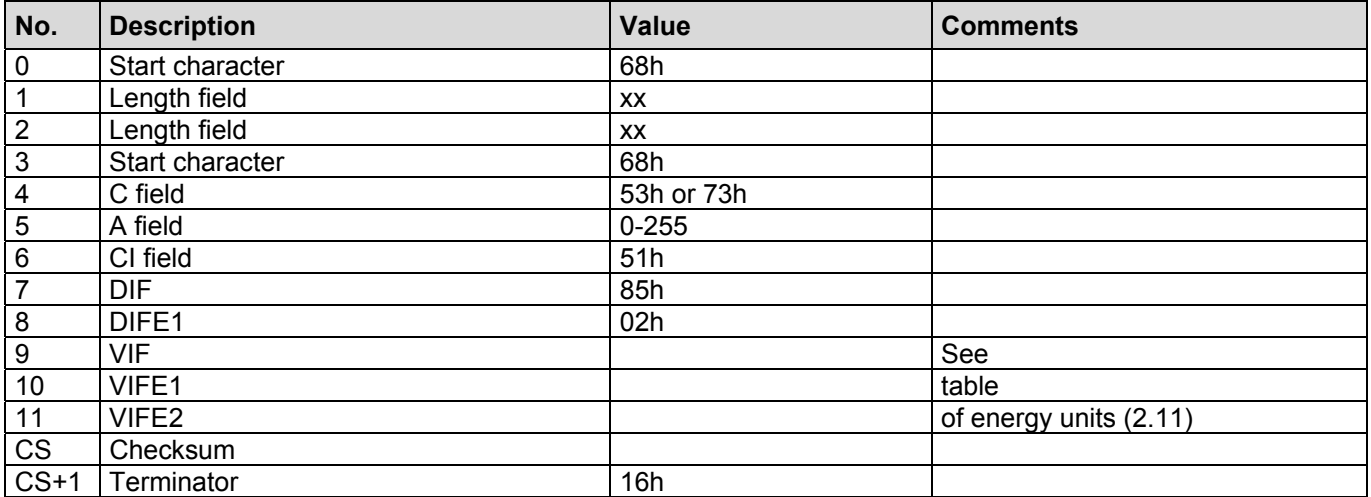

## **2.59 Adding the Request: Water Energy Billing Date 2**

This telegram extends the output list. An MBus record containing the energy of the water on billing date 2 is now also output.

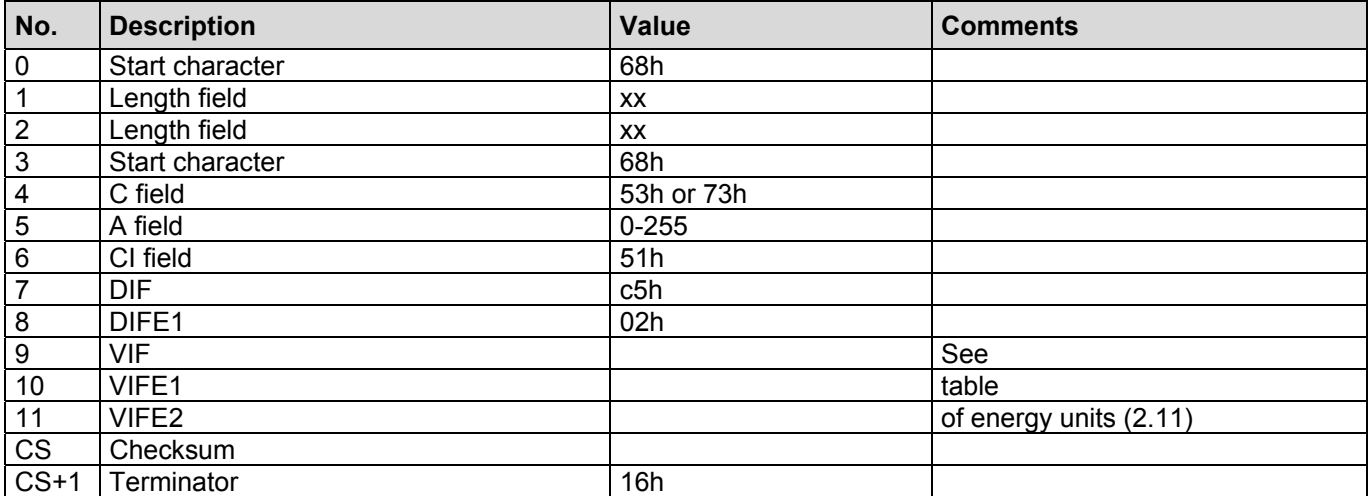

## **2.60 Adding the Request: Water Mass Billing Date 1**

This telegram extends the output list. An MBus record containing the mass of the water on billing date 1 is now also output.

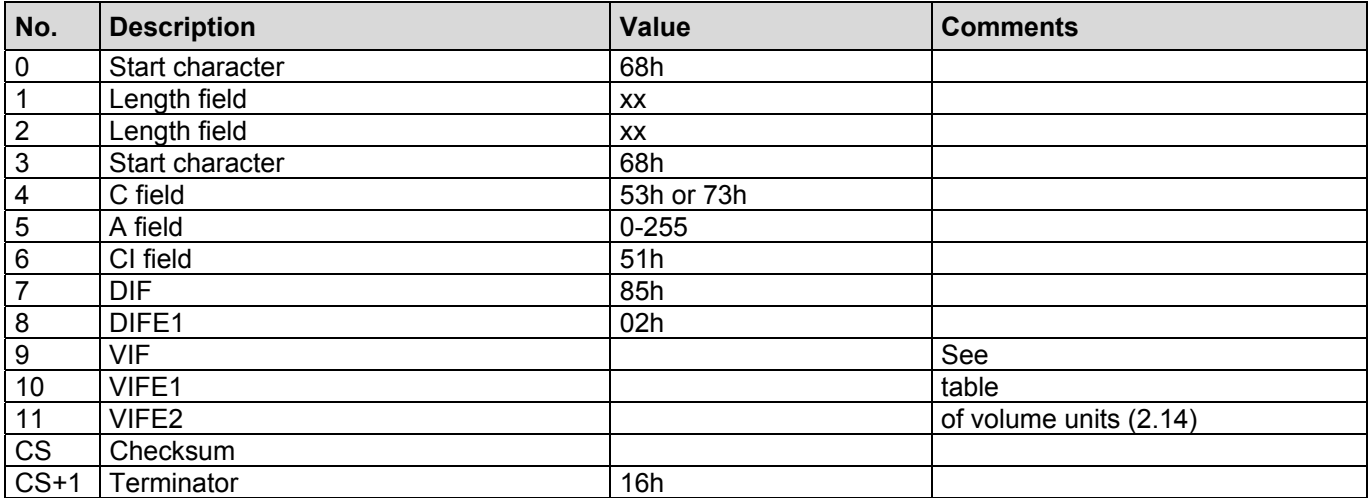

## **2.61 Adding the Request: Water Mass Billing Date 2**

This telegram extends the output list. An MBus record containing the mass of the water on billing date 2 is now also output.

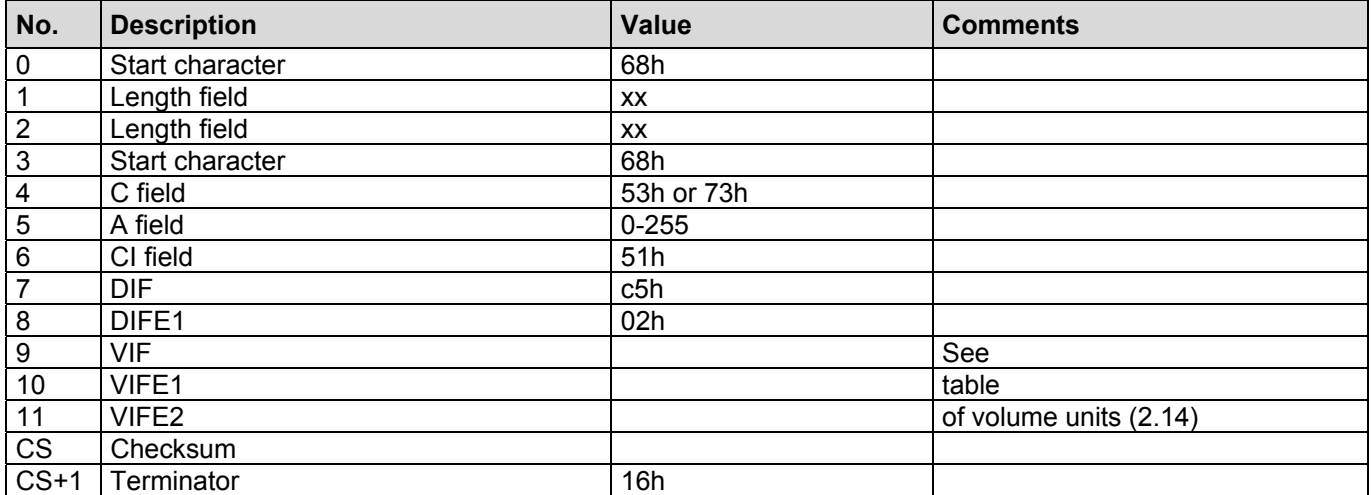

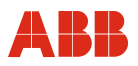

## **2.62 Adding the Request: Pressure Difference**

This telegram extends the output list. An MBus record containing the pressure difference is now also output.

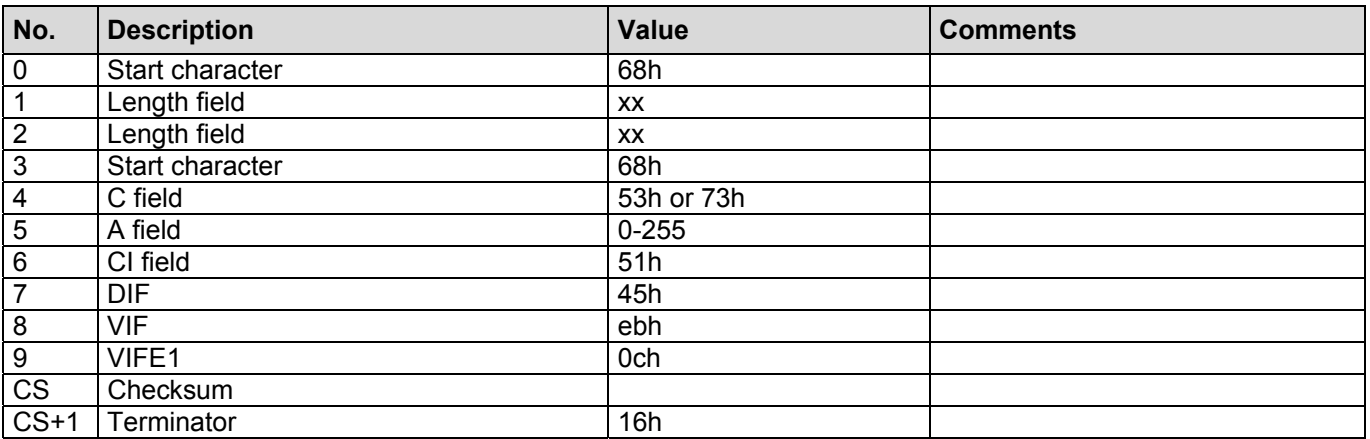

#### **2.63 Adding the Request: Steam Pressure**

This telegram extends the output list. An MBus record containing the pressure of the steam is now also output.

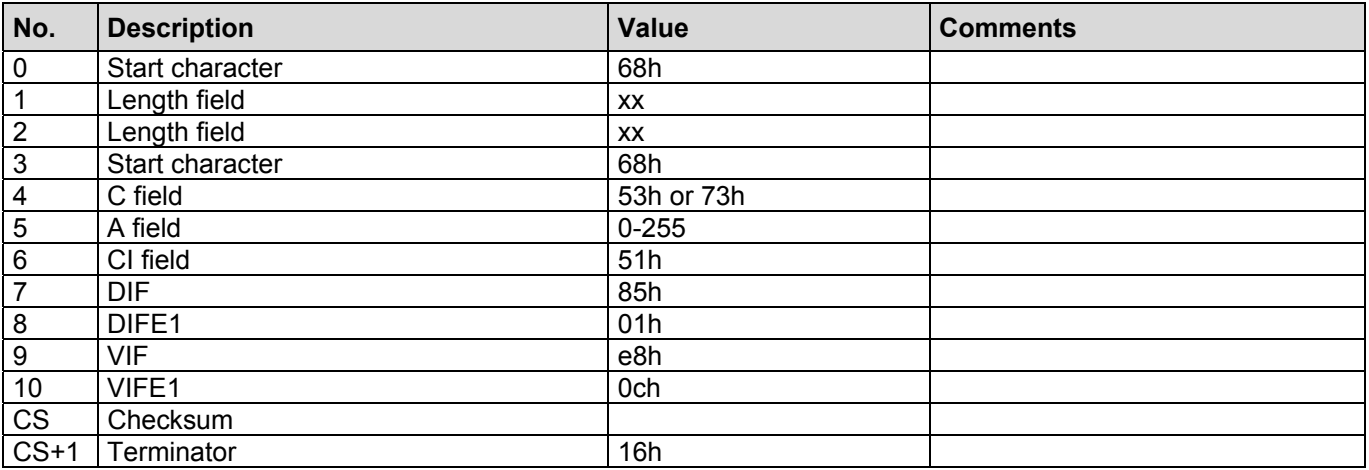

## **2.64 Adding the Request: Condensate Volume Flow Rate**

This telegram extends the output list. An MBus record containing the volume flow rate of the condensate is now also output.

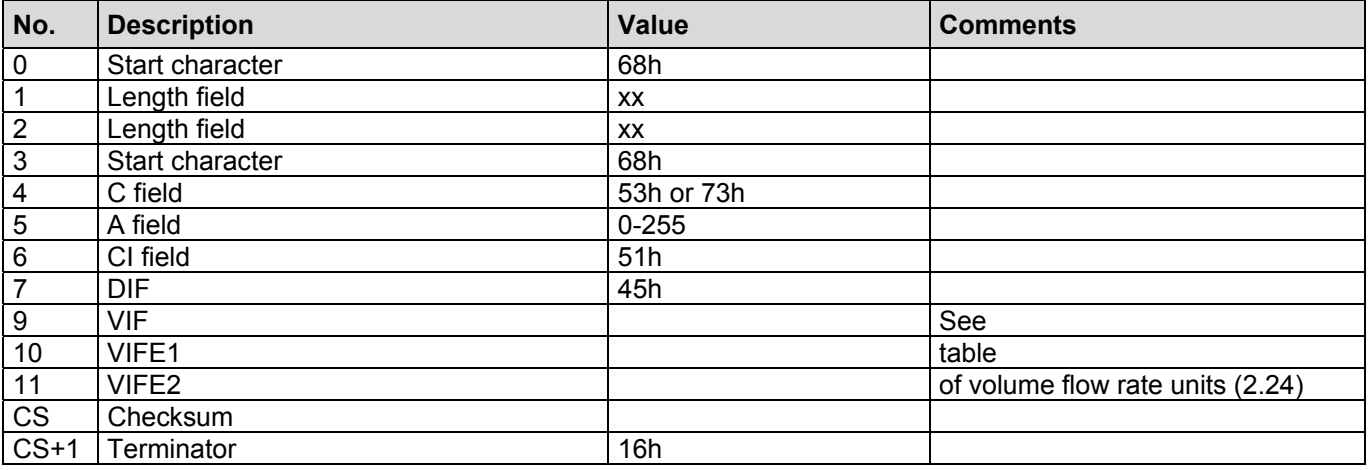

#### **2.65 Adding the Request: Condensate Mass Flow**

This telegram extends the output list. An MBus record containing the mass flow of the condensate is now also output.

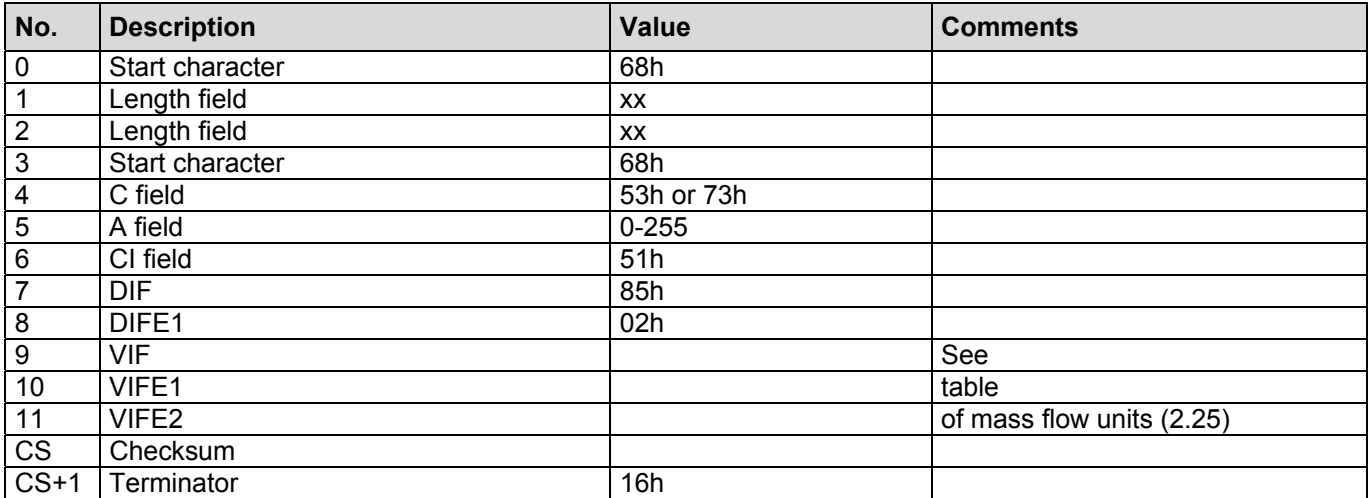

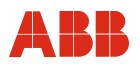

## **2.66 Adding the Request: Specific Density of Condensate**

This telegram extends the output list. An MBus record containing the specific density of the condensate is now also output.

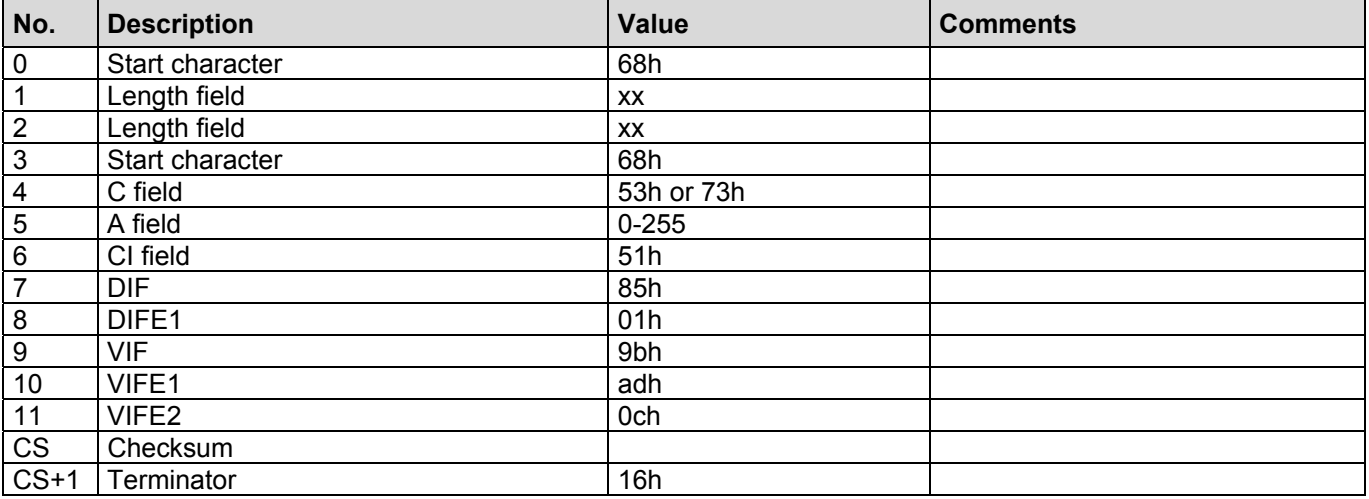

## **2.67 Adding the Request: Water Power**

This telegram extends the output list. An MBus record containing the power of the water is now also output.

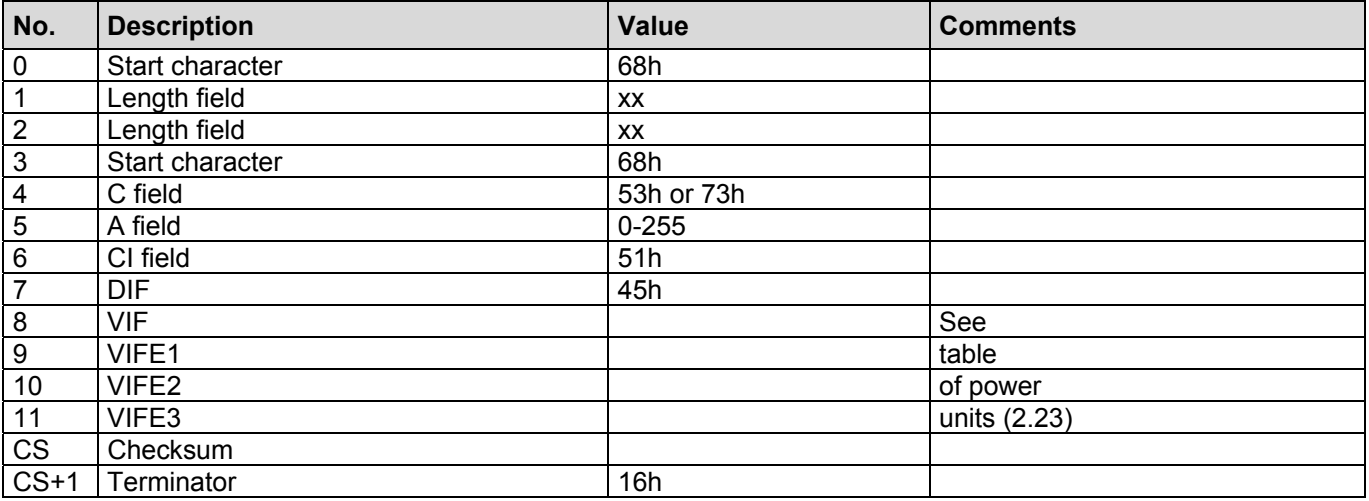

## **2.68 Adding the Request: Power Balance**

This telegram extends the output list. An MBus record containing the power balance of the water is now also output.

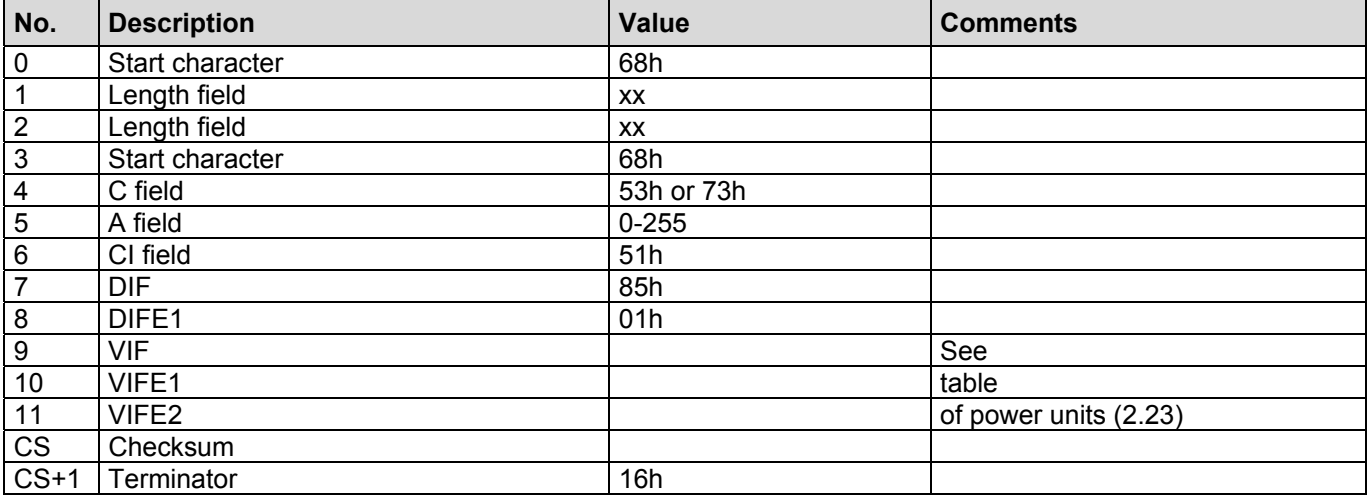

## **2.69 Adding the Request: Standard Specific Density of Condensate**

This telegram extends the output list. An MBus record containing the standard specific density of the condensate is now also output.

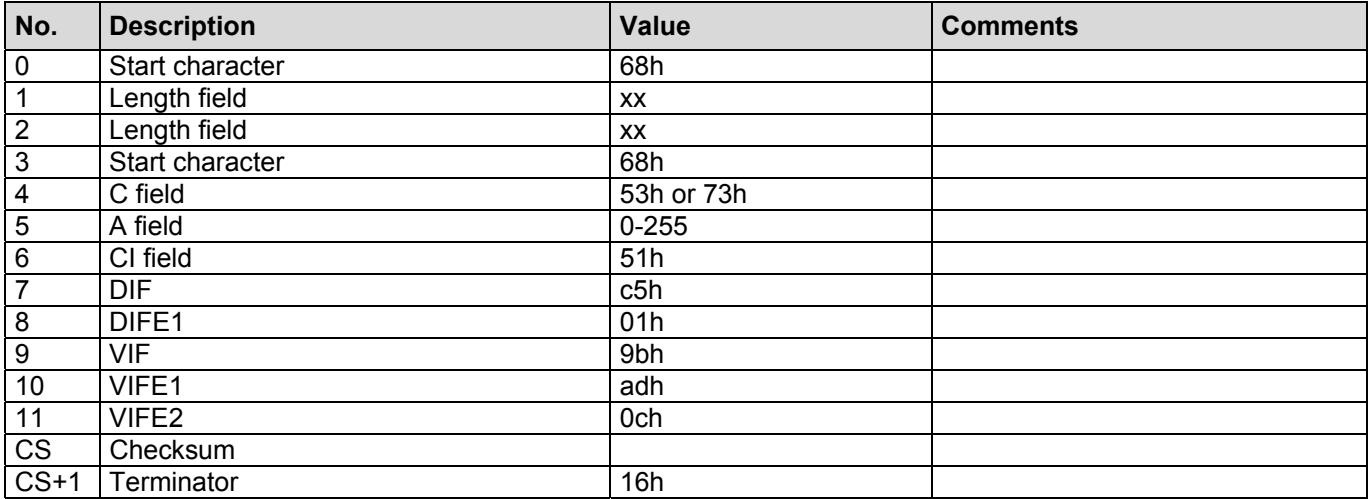

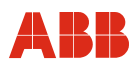

## **2.70 Adding the Request: Pressure Difference of Split Range**

This telegram extends the output list. An MBus record containing the pressure difference of the split range is now also output.

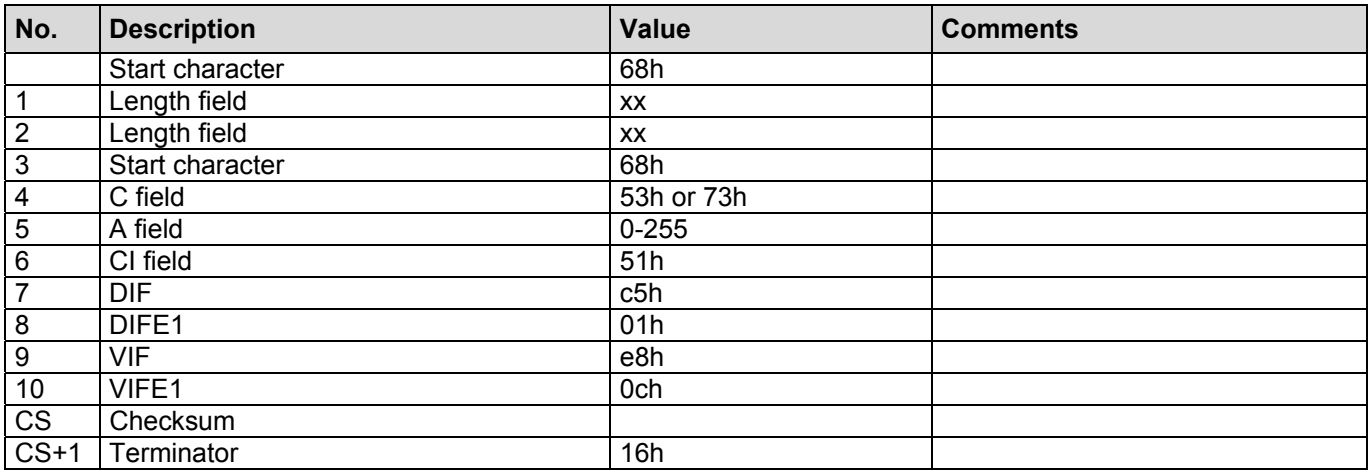

## **2.71 Writing the Current Energy (SensyCal T: Mass 1)**

The counter value must be transferred in the unit set in the device!

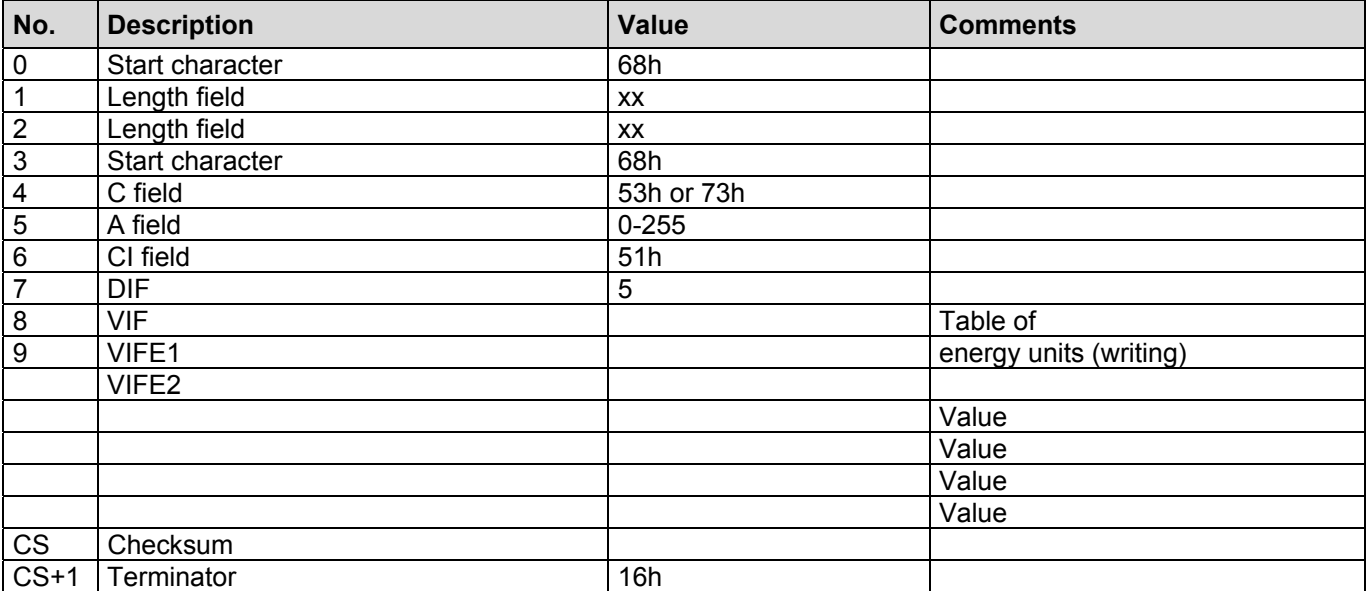

## **Energy units (writing)**

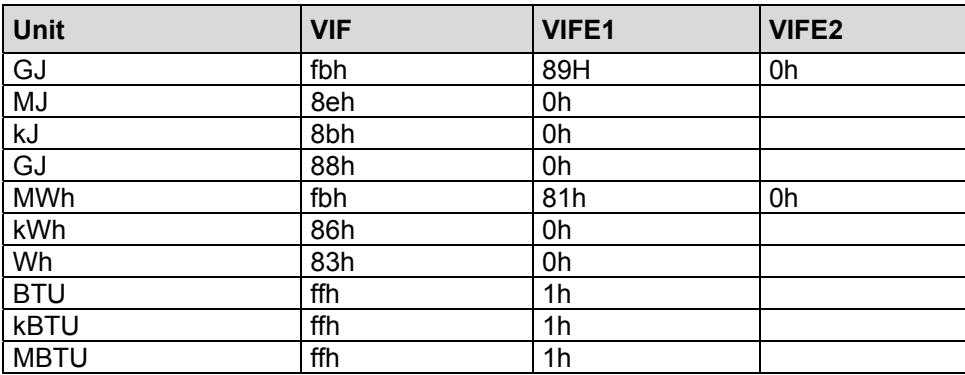

## **Mass 1 units (writing)**

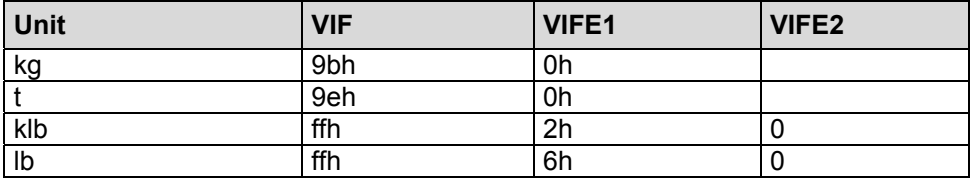

## **2.72 Writing Current Volume**

The counter value must be transferred in the unit set in the device!

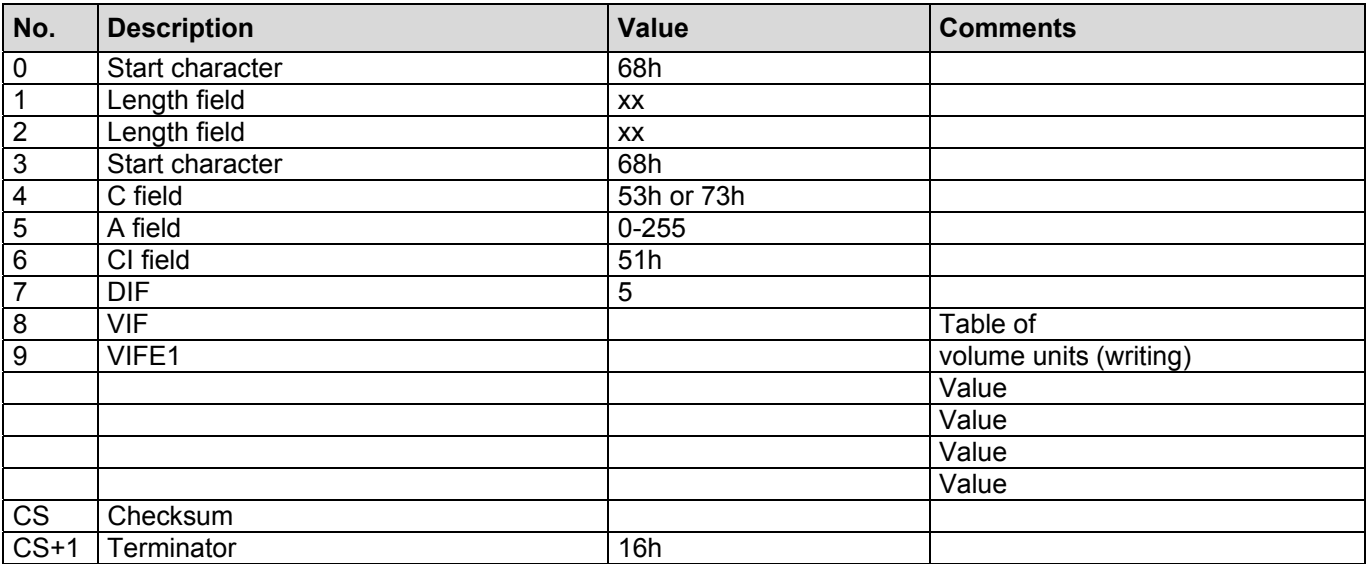

## **Volume units (writing)**

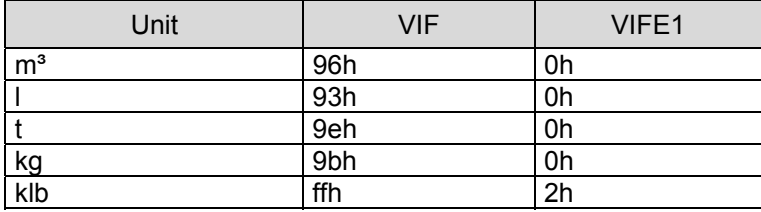

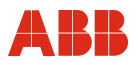

## **2.73 Writing Mass 2 (SensyCal T)**

The counter value must be transferred in the unit set in the device!

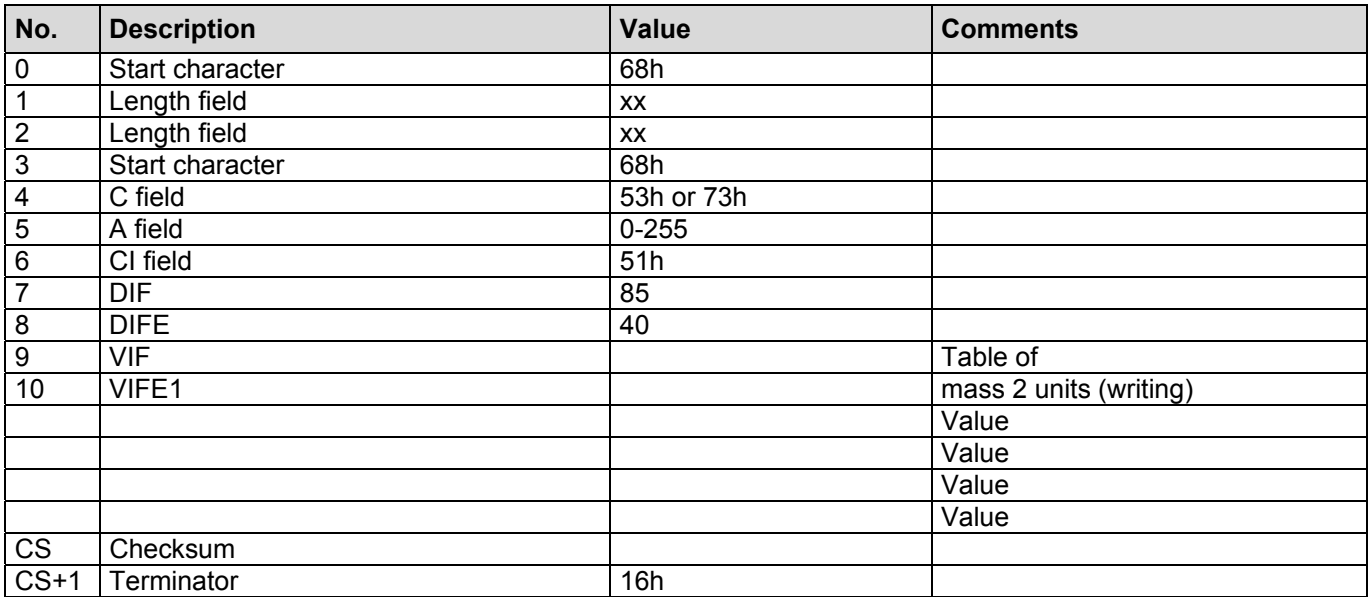

## **Mass 2 units (writing)**

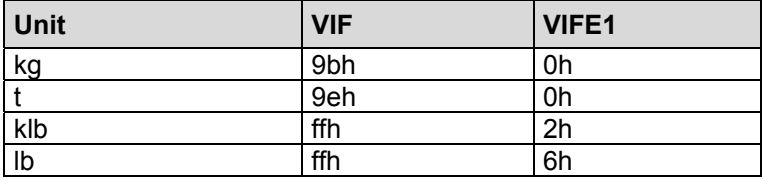

## **2.74 Writing Counter 3**

The counter value must be transferred in the unit set in the device!

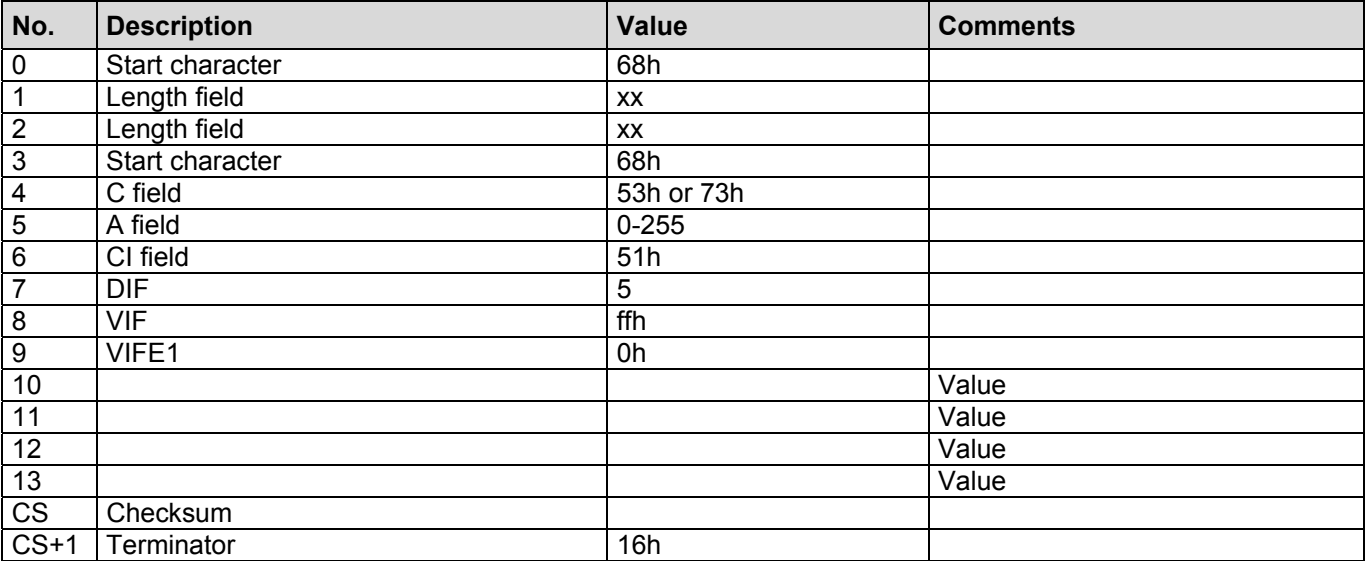

# **2.75 Writing the Current Energy of the Water**

The counter value must be transferred in the unit set in the device!

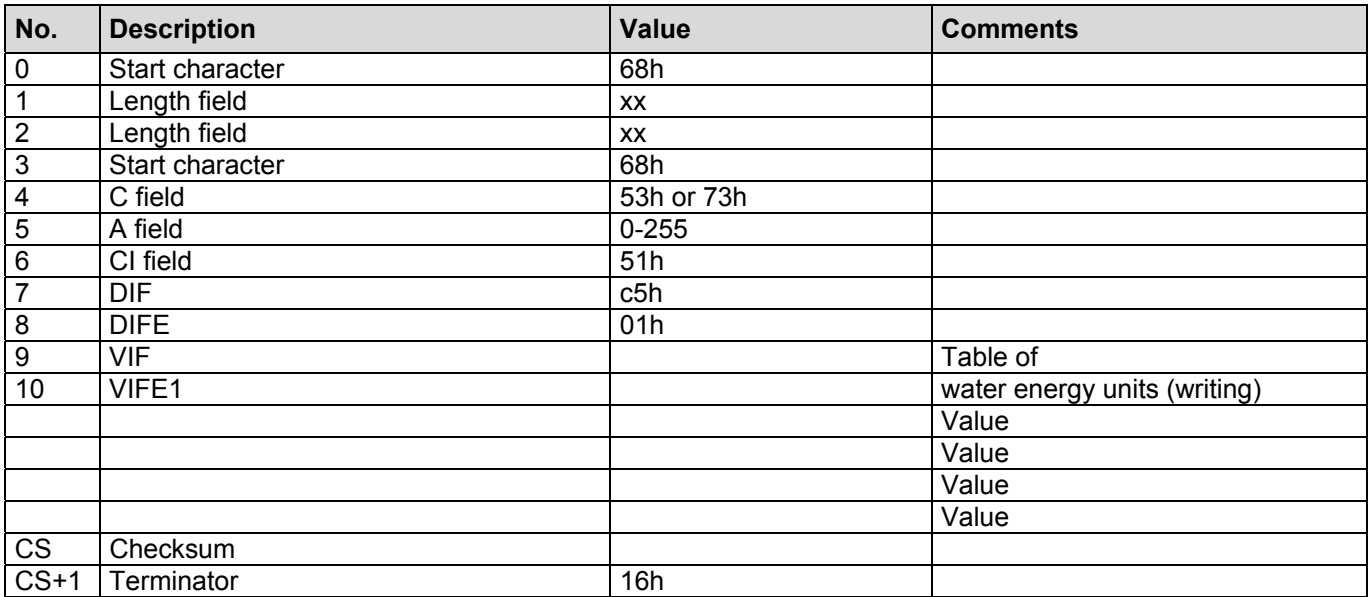

# **Water energy units (writing)**

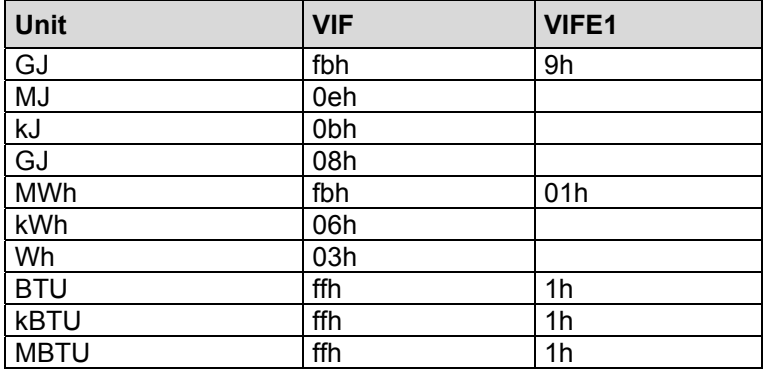

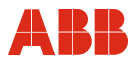

## **2.76 Writing the water mass**

The counter value must be transferred in the unit set in the device!

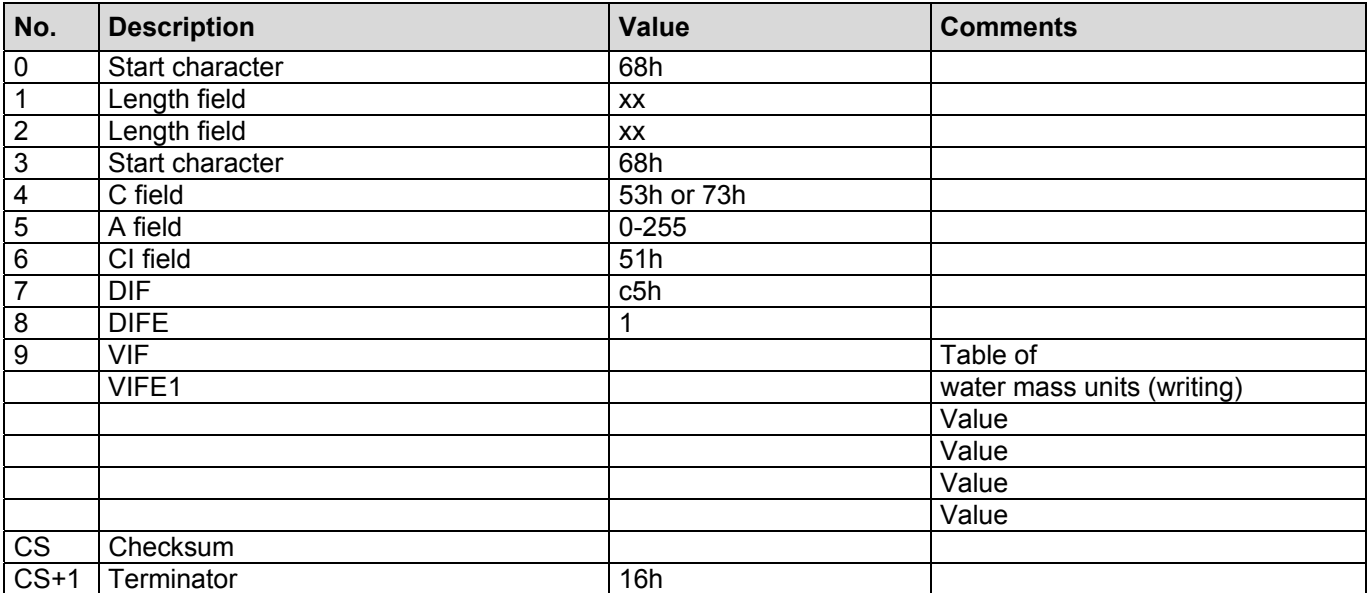

## **Water mass units (writing)**

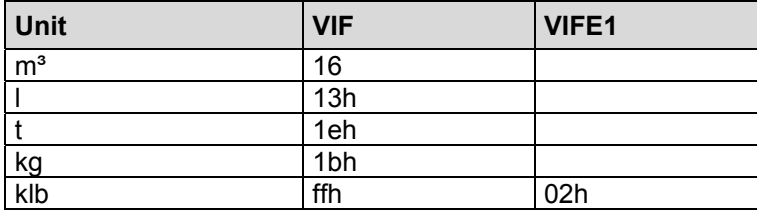

## **2.77 Writing the Current Time and Date**

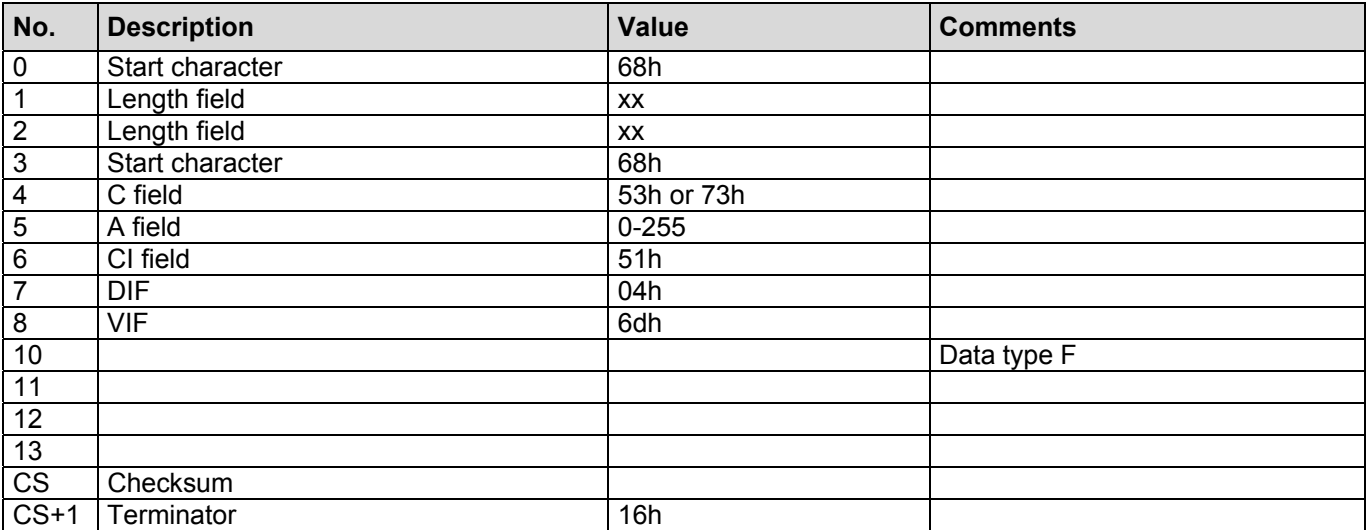

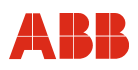

# **2.78 Setting the Output List (Directly)**

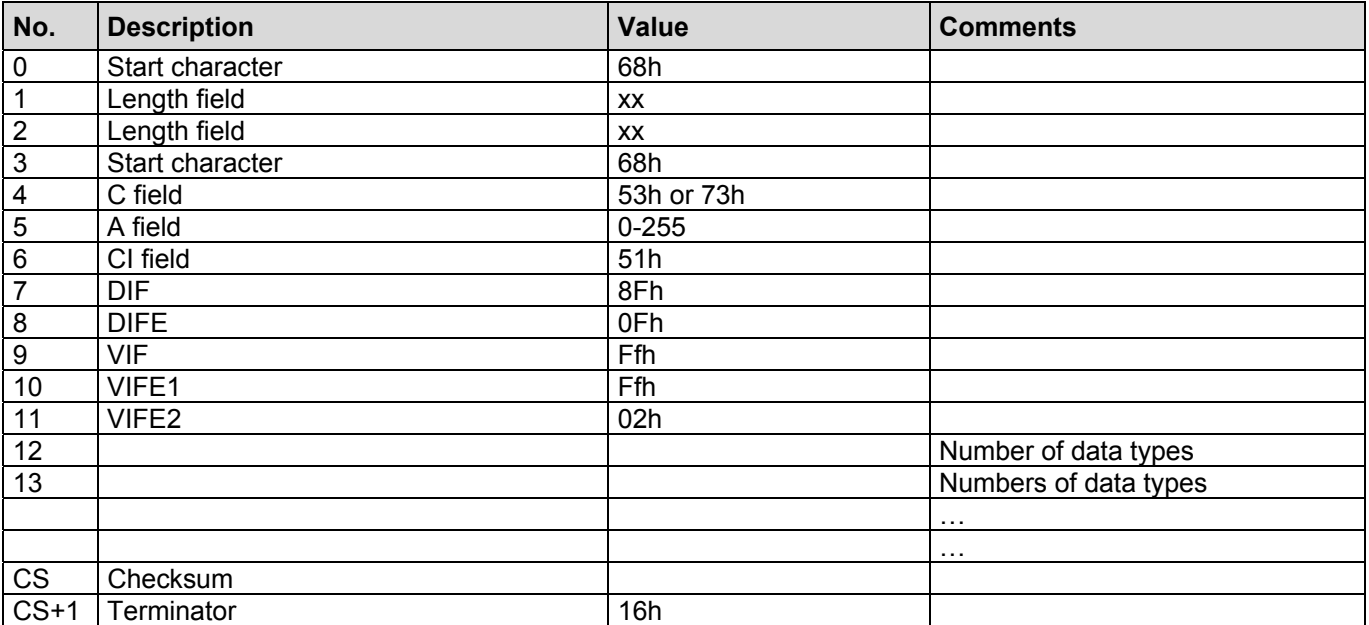

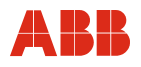

## **Output list data types**

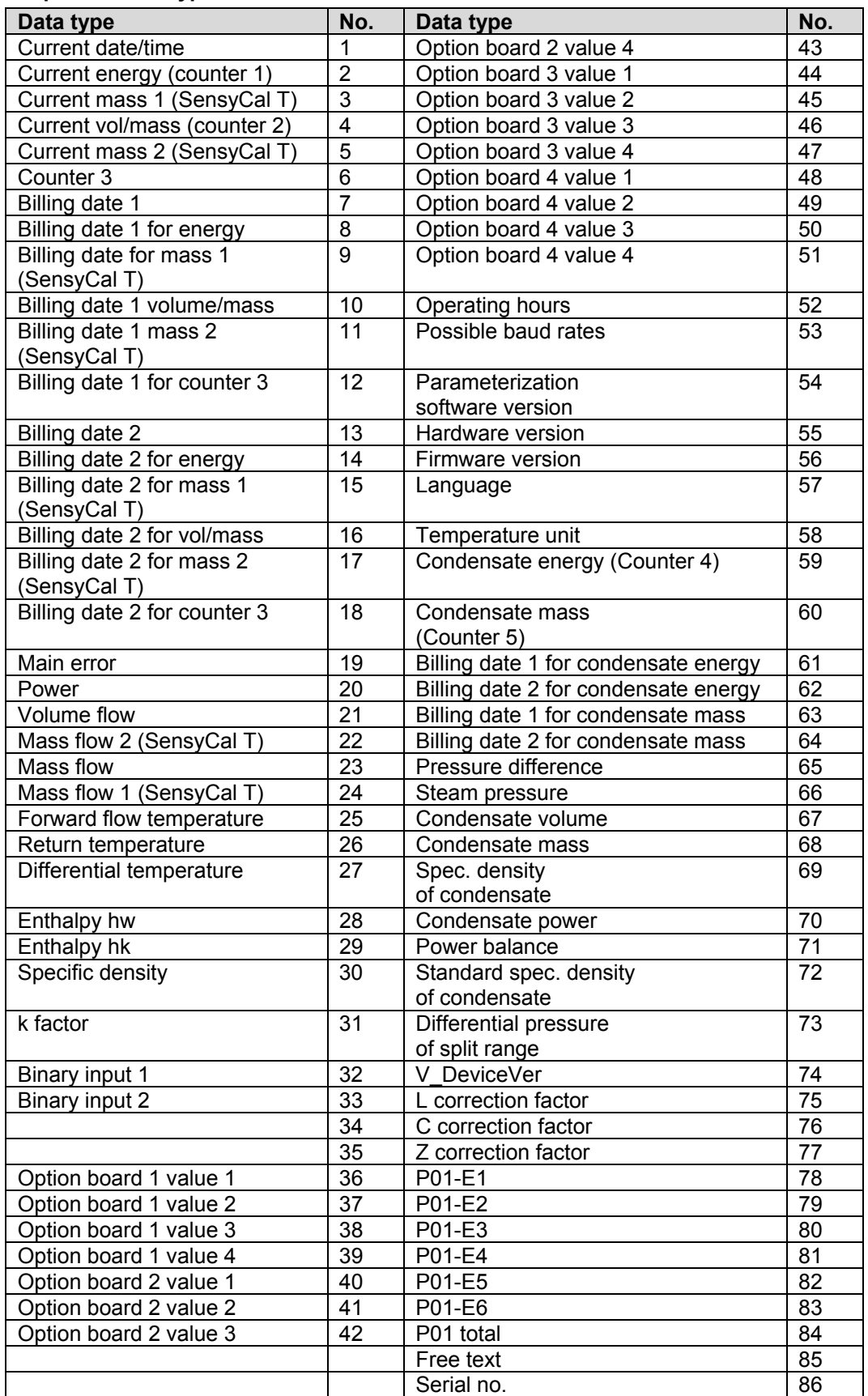

# **Telegrams to SENSYCAL**

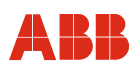

# **2.79 Adding the Request: L Correction Factor**

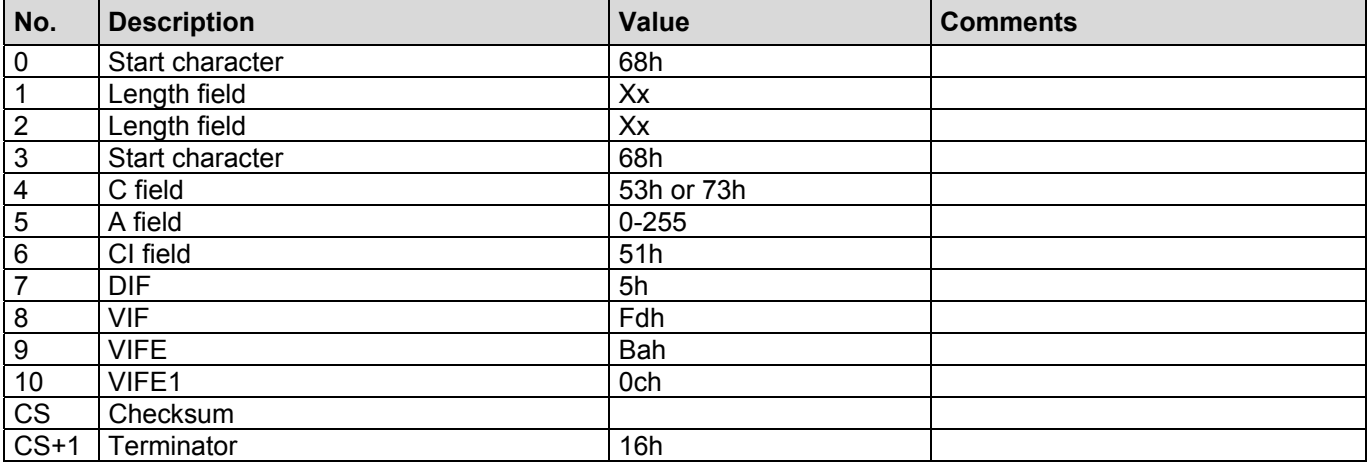

## **2.80 Adding the Request: C Correction Factor**

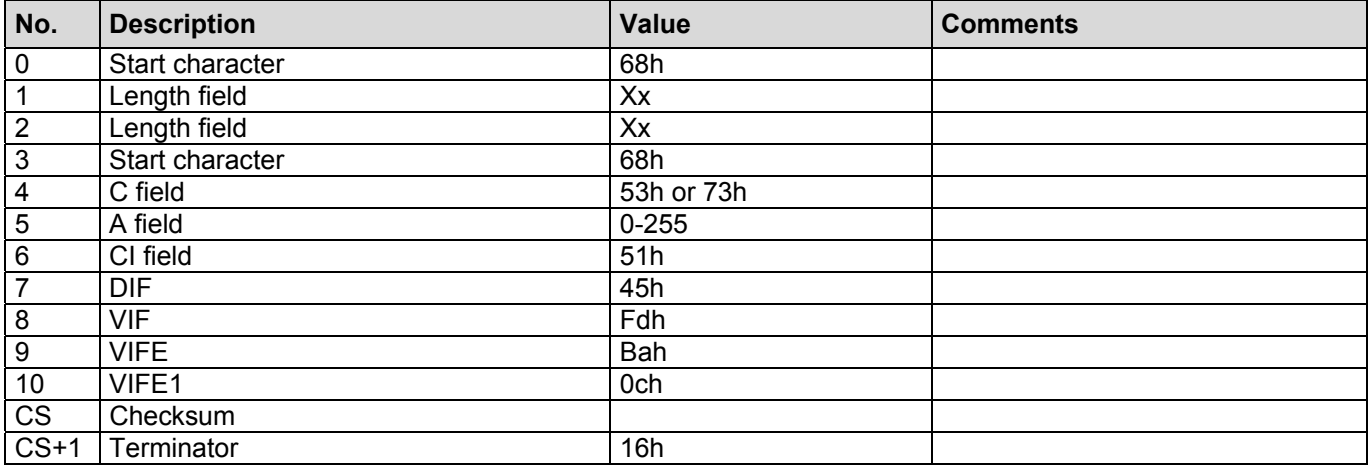

## **2.81 Adding the Request: Z Correction Factor**

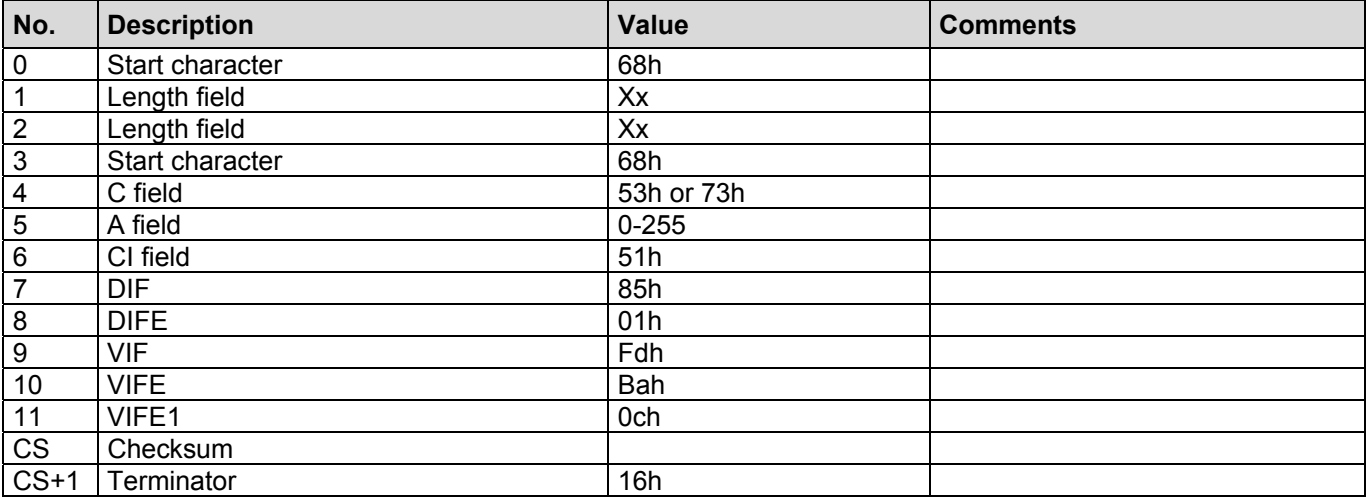

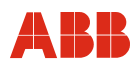

## **2.82 Adding the Request: Free Text**

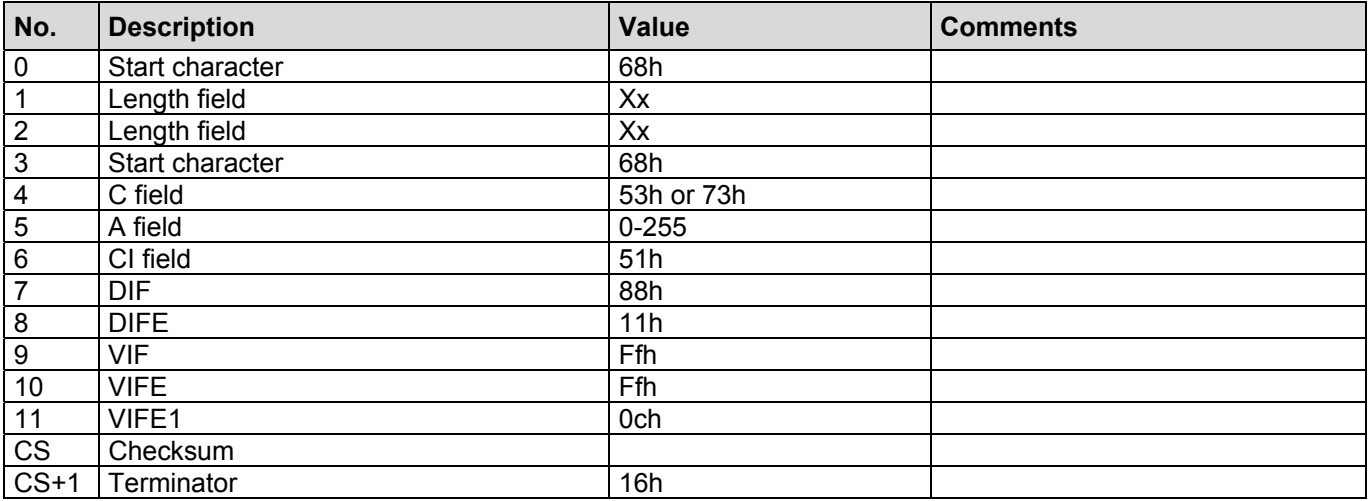

\*\* String ends or zeros are replaced with blanks, i.e. between text 1 and text 2 there is at least one space. Response from the device: ....8dh, 00h, fch, 00h, VLAR, [text] ..... VLAR = length of text

#### **2.83 Adding the Request: Serial Number**

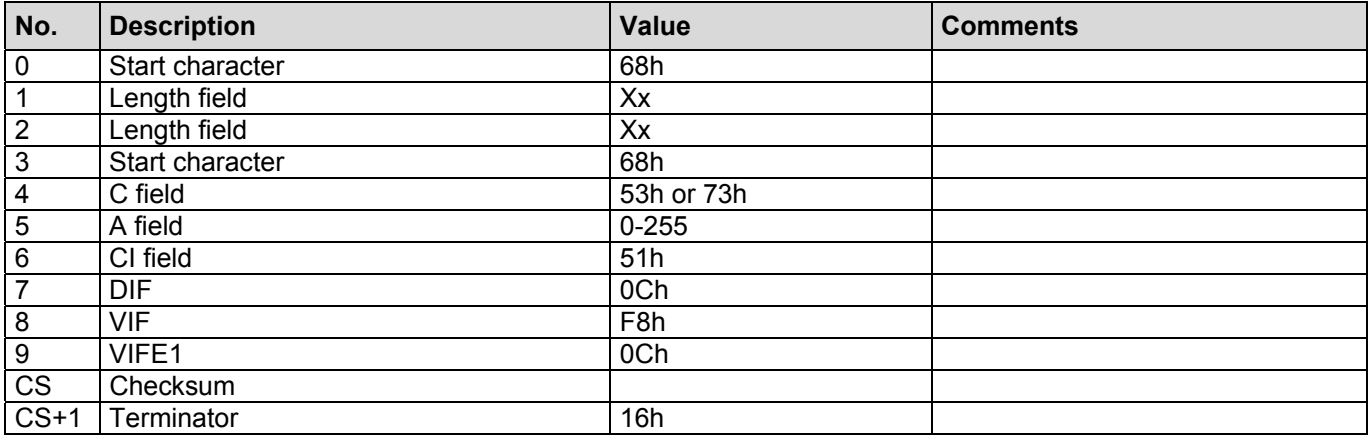

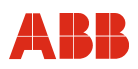

# **2.84 Writing the ID Number**

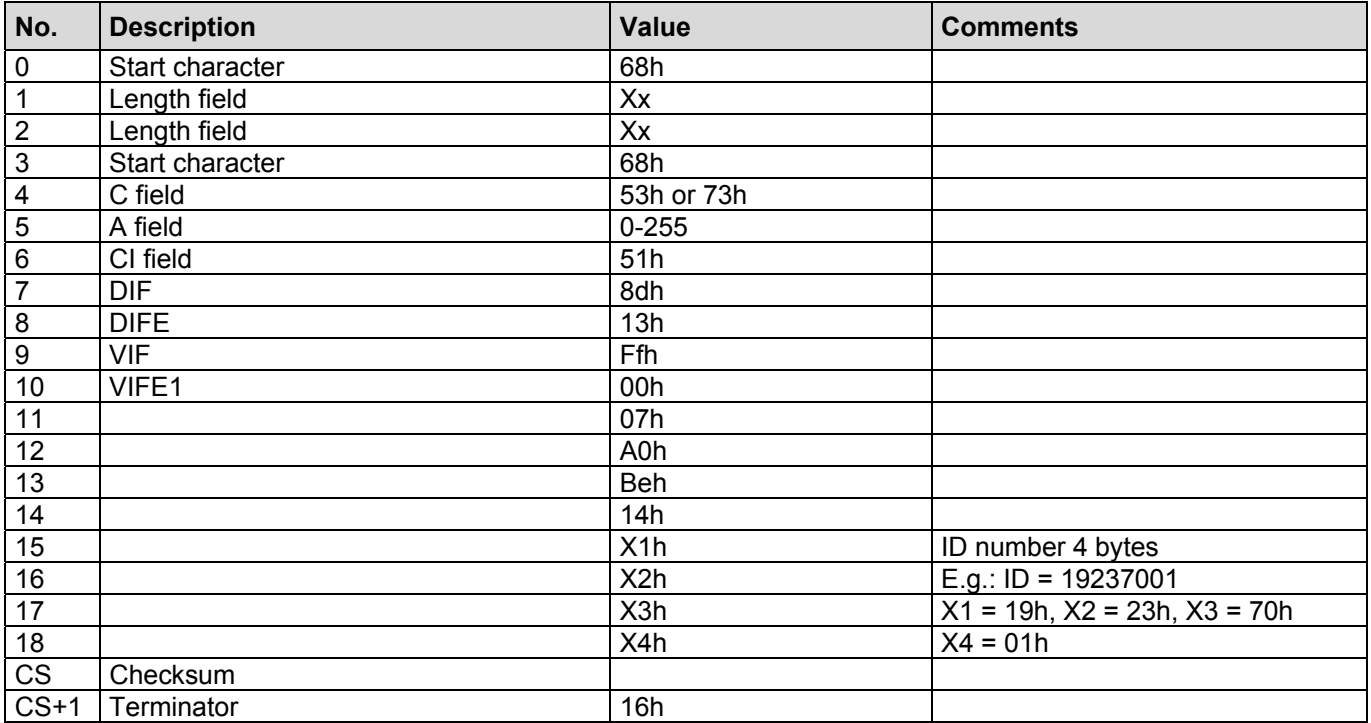

# **2.85 Saving the MBus Output List Permanently (in EEPROM)**

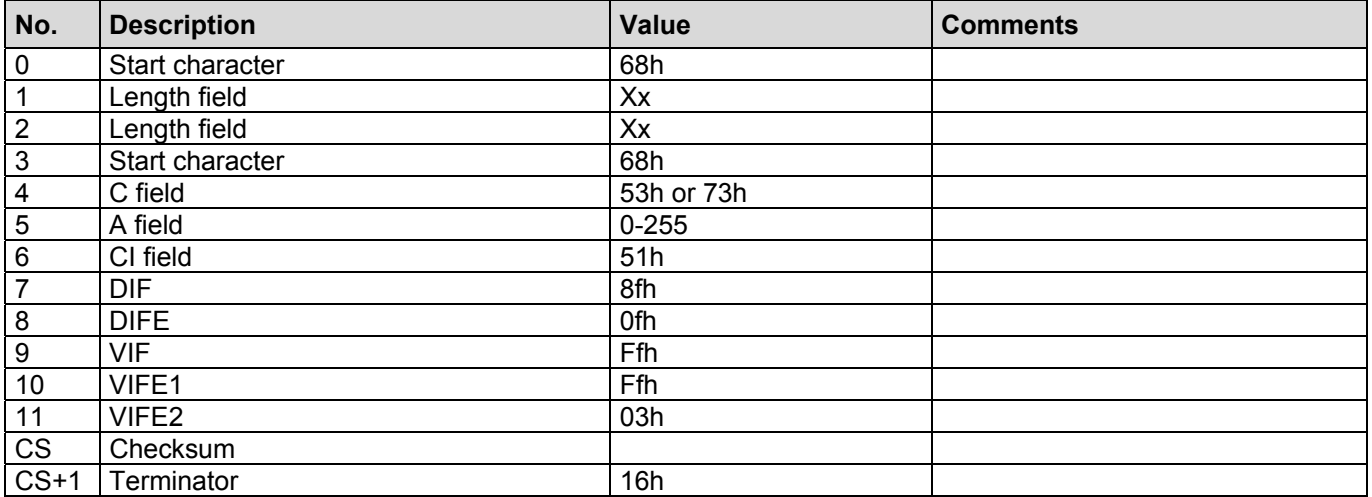

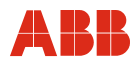

# **3 Special MVV Version**

The special version for MVV and the standard version differ only in terms of the output from the data logger. The data logger has a different function in the special version.

#### **3.1 Reading Out of Data Logger**

The following telegram requests the values from the data logger. The transfer starts with the next REQ\_UD2. Once the transfer is complete, SENSYCAL responds again with the telegram set by the output list.

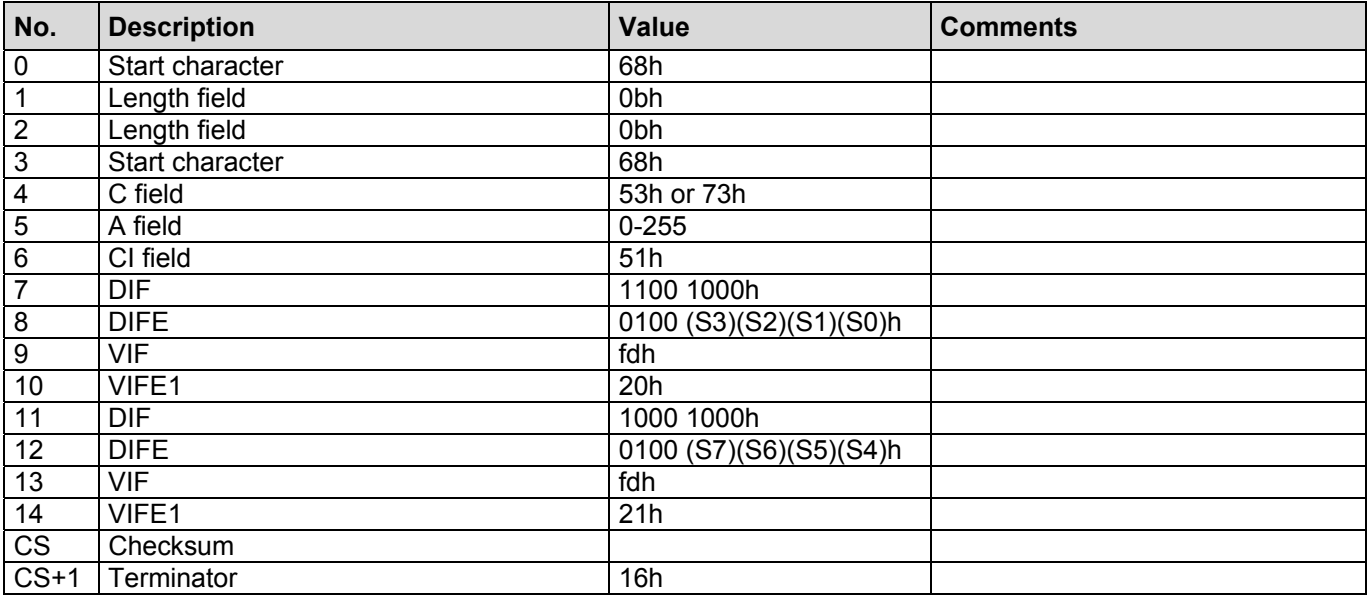

S is an eight-digit binary number formed from S0(LSB) to S7(MSB) value range [0…255]

- S: 1 Mean power values for January
	- 2 Mean power values for February
	- 3 Mean power values for March
	- … …
	- 12 Mean power values for December
	- 13 Mean power values for current month
	- 16 Mean power values data set (2 previous months and current month)
	- 32 Load analysis
	- 64 Power-free time, deactivation time

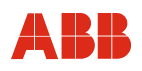

# **Return** S = 1…13 (1…0DH):

Mean power values for one month

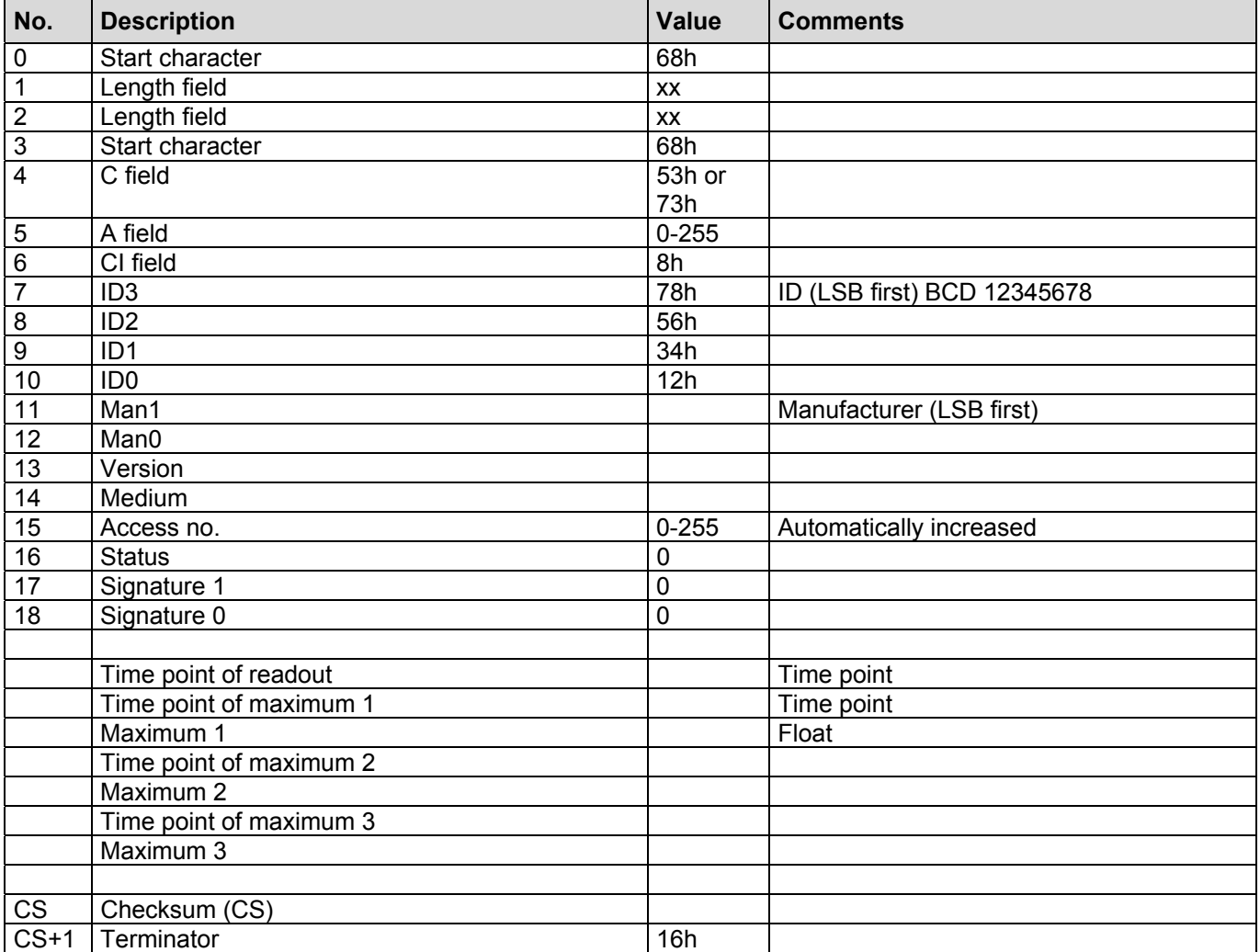

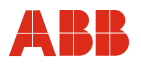

# **Return** S = 16 (10H):

Mean power values data set

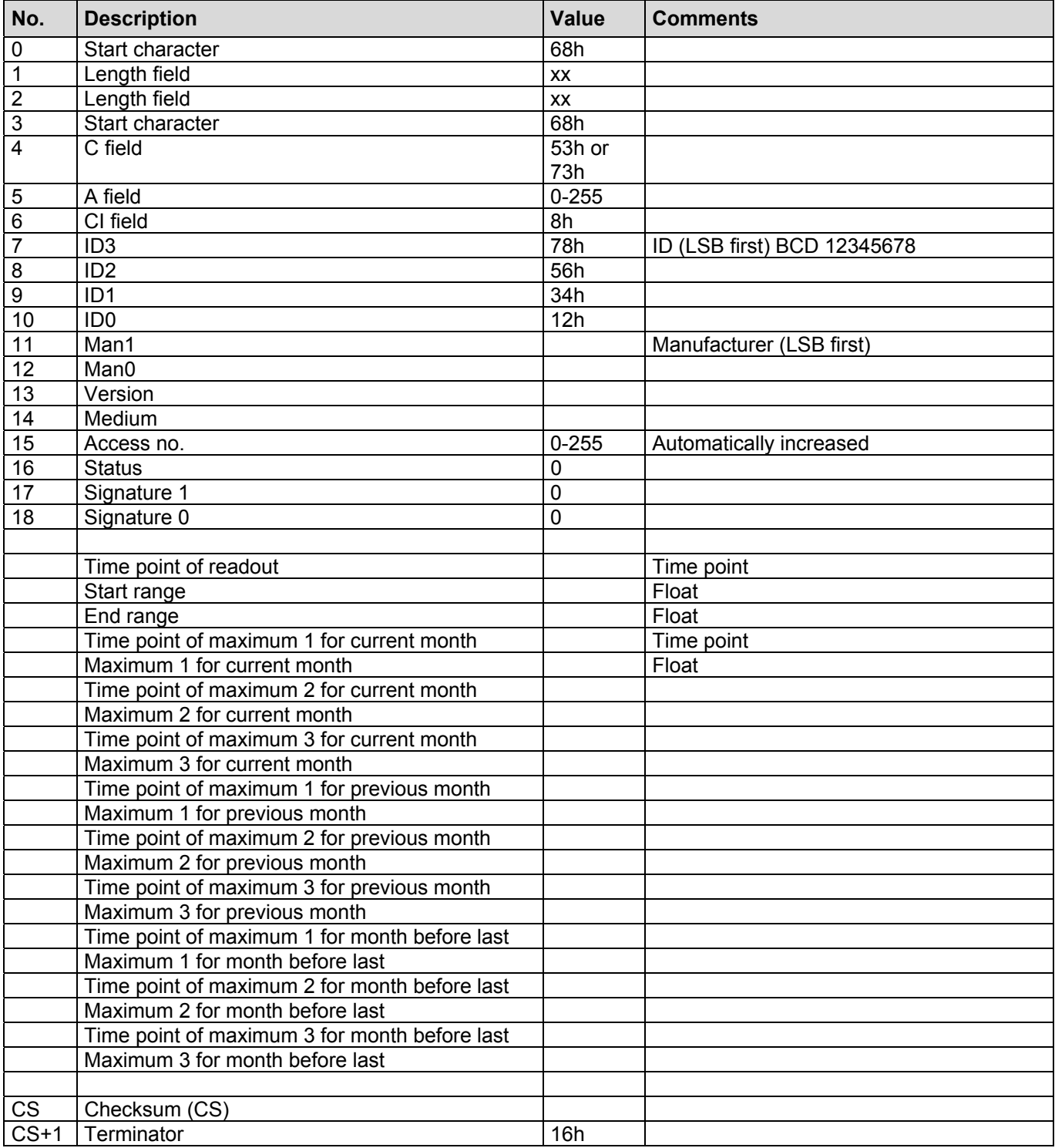

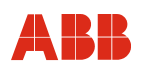

# **Return** S = 32 (20H):

Load analysis

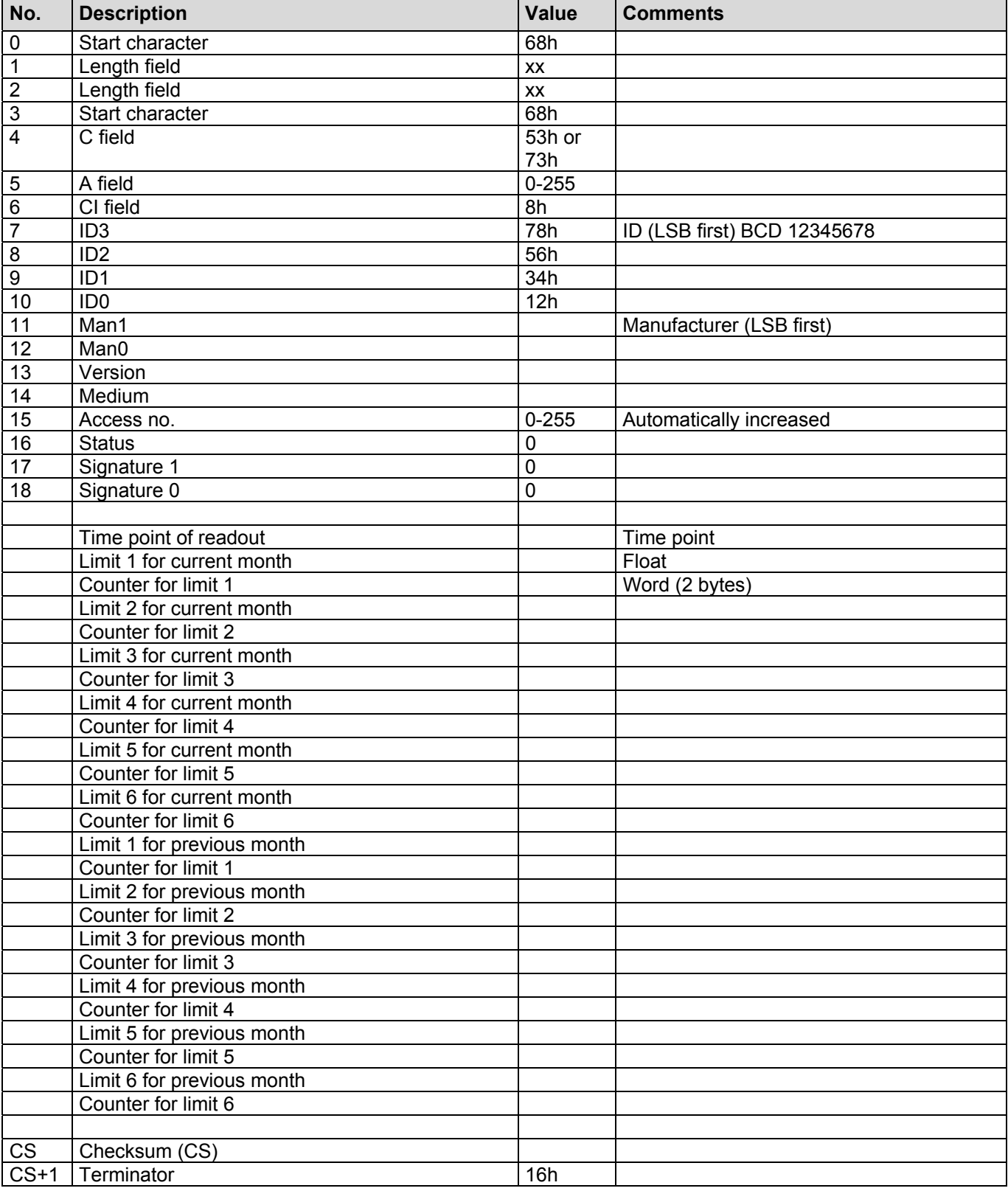

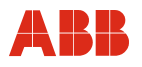

## **Return** S = 64 (40H):

Power-free time, deactivation time

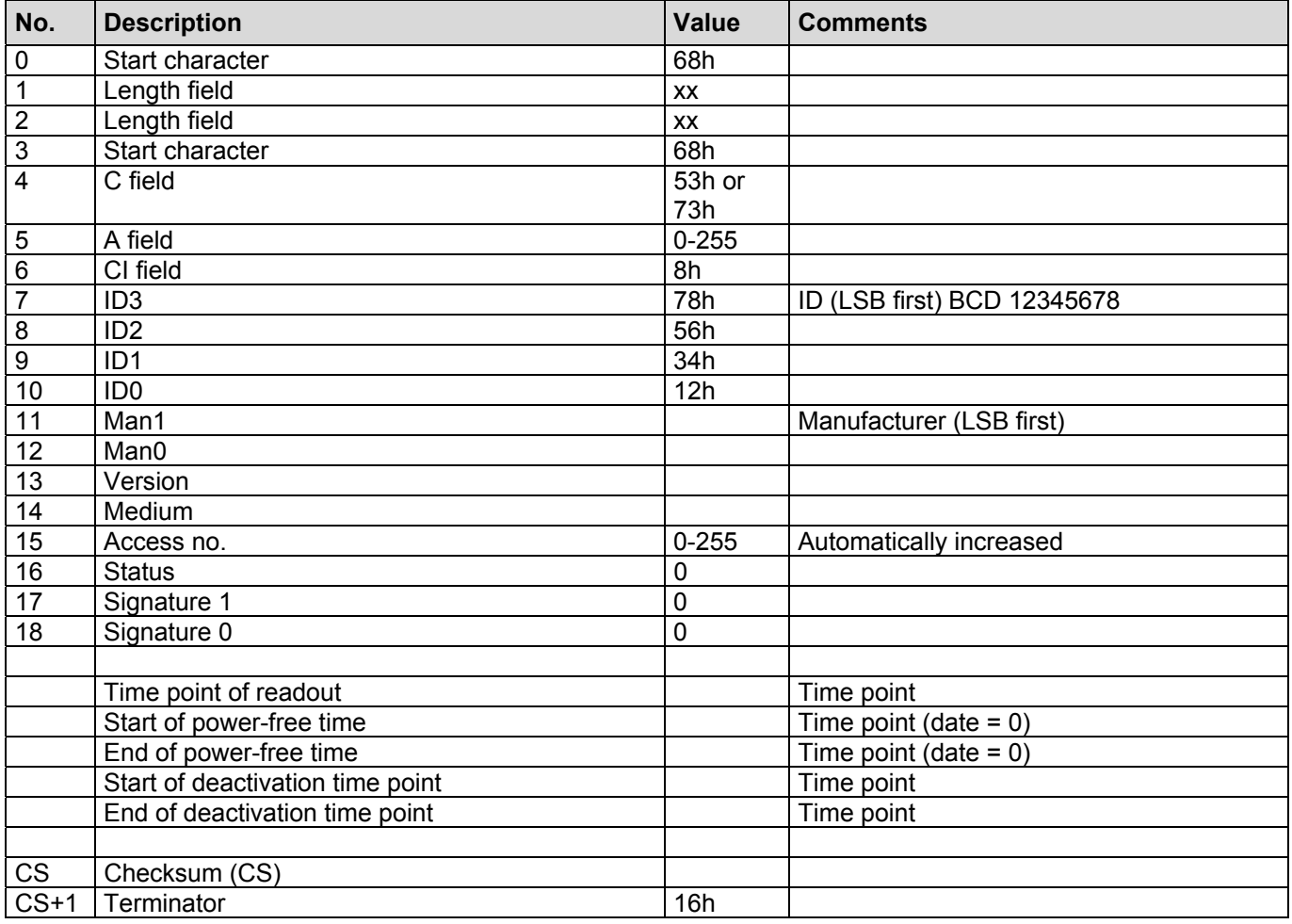

# **4 FCB Bit Management of SENSYCAL**

SENSYCAL uses FCB bit handling of the MBus protocol.

It manages an FCB bit for REQ\_UD2 and SND\_DU for each address (primary address, 253.254). The FCB bits are reset with an SND\_NKE. In addition, the FCB bit of address 253 is reset when the secondary address is selected. If SENSYCAL receives a telegram with an FCB bit no different to that of the previous telegram, the previously transmitted telegram is sent again. The data in the telegram remains unchanged; any changed counter readings are not taken into account.

# Contact us

#### ABB Limited

#### Process Automation

Howard Road, St. Neots Cambridgeshire, PE19 8EU UK Tel: +44 (0) 870 600 6122 Fax: +44 (0)1480 213 339 Mail: enquiries.mp.uk@gb.abb.com

#### ABB Inc.

#### Process Automation

125 E. County Line Road Warminster PA 18974 USA Tel: +1 215 674 6000 Fax: +1 215 674 7183

# ABB Automation Products GmbH

## Process Automation

Dransfelder Str. 2 37079 Goettingen Germany Tel: +49 551 905-534 Fax: +49 551 905-555

www.abb.com/flow

#### note that the state of the Note of the Note of the Note of the Note of the Note of the Note of the Note of the

We reserve the right to make technical changes or modify the contents of this document without prior notice. With regard to purchase orders, the agreed particulars shall prevail. ABB does not accept any responsibility whatsoever for potential errors or possible lack of information in this document.

We reserve all rights in this document and in the subject matter and illustrations contained therein. Any reproduction, disclosure to third parties or utilization of its contents - in whole or in parts – is forbidden without prior written consent of ABB.

Copyright© 2015 ABB All rights reserved

3KXF800004R4001 Translation of the original instruction

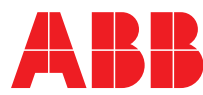